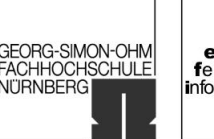

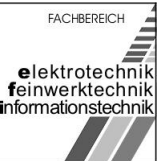

im WS 2006/07

# Versuch: Spektralanalyse

## am 23.10.2006

# Gruppenmitglieder (NT8.4):

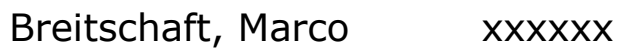

Milewski, Mario xxxxxx

Uhl, Michael 712560

# Betreuer:

Dipl. Ing. Sörgel

Breitschaft, Marco Milewski, Mario Uhl, Michael

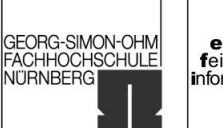

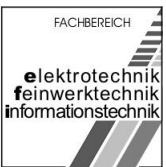

# Inhaltsverzeichnis

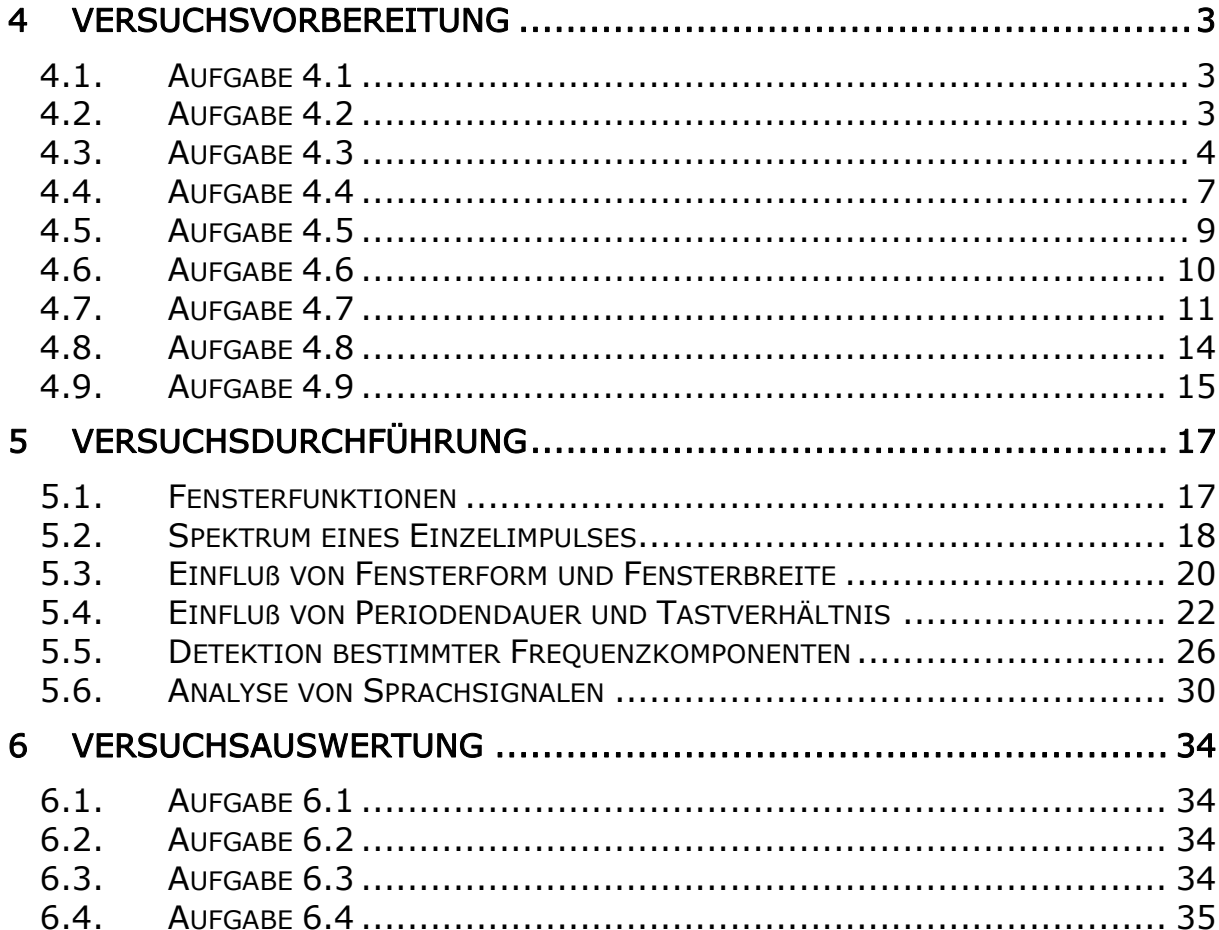

<span id="page-2-0"></span>Versuch Spektralanalyse

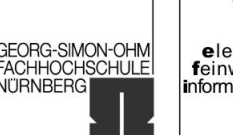

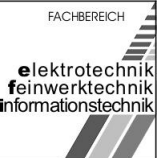

## 4 Versuchsvorbereitung

### 4.1. Aufgabe 4.1

Gleichung (2): *R R*  $R^{R}$   $\mathcal{L}(\mathcal{U})$   $\mathcal{L}_R$   $\mathcal{V} = \mathcal{L}_R$ *fT*  $X(f) = T_R \cdot si(\pi f T_R) = T_R \frac{sm}{\pi}$ π  $(f) = T_R \cdot si(\pi f T_R) = T_R \frac{\sin(\pi f T_R)}{T}$ (I)  $\overline{\mathcal{L}}$  $\overline{\phantom{a}}$ ₹  $\int 1$  für  $\frac{-T_R}{\epsilon} \le t \le$  $\overline{a}$  $\rightarrow x(t) =$ J  $\setminus$  $\overline{\phantom{a}}$  $\setminus$ ſ  $=$ *sonst T t T*  $f(x(t)) = \begin{cases} 1 \text{ für} \end{cases}$ *T*  $x(t) = rect\left(\frac{t}{\epsilon}\right) \rightarrow x(t) = \begin{cases} 1 \text{ für } \frac{-1_R}{2} \leq t \leq \frac{1_R}{2} \end{cases}$ *R J* 0 2  $2$  2  $\mathcal{L}(t) = rect\left(\frac{t}{t}\right) \rightarrow x(t) = \begin{cases} 1 \end{cases}$ (II)  $X(f) = \int$  $+\infty$  $-\infty$  $X(f) = \int x(t)e^{-j2\pi ft} dt$ (I) in (II)  $X(f) = \int$  $+\infty$  $-\infty$  $\int e^{-j2\pi ft} dt =$ J  $\setminus$  $\parallel$  $\setminus$ ſ  $= |rect| \frac{d}{dx} |e^{-j2\pi ft} dt$ *T*  $X(f) = \int^{\infty}$  *rect*  $\left(\frac{t}{\pi}\right) e^{-j2\pi ft}$ *R*  $(f) = \int \left| \frac{1}{\pi} e^{-j2\pi} \right|$  $\Big|_{x}$  =  $\overline{\phantom{a}}$   $\mathsf{I}$ L  $\mathsf{I}$ ÷  $= \int_{T} 1 \cdot e^{-j2\pi ft} dt = \left| \frac{1}{-j2\pi f} e^{-j2\pi fft} \right|_{-1}$  $\overline{a}$  $^{+}$ - $\int_0^2 1 \cdot e^{-j2\pi ft} dt = \left| \frac{1}{-i2\pi f} e^{-j2\pi f/t} \right|_0^2$ 2  $\int_{1}^{2} e^{-j2\pi ft} dt = \left| \int_{0}^{2} 1 e^{-j2\pi ft} dt \right|$ 2 2  $1 \cdot e^{-j2\pi ft} dt = \frac{1}{\cdots}$ *R R T R T T j* 2πfft *T T*  $\int$ <sup>*j*2 $\pi$ *ft*</sup>**dt** =  $\frac{1}{\sqrt{2\pi}}e$  $j2\pi f$  $e^{-j2\pi ft} dt = \frac{1}{i2\pi f} e^{-j2\pi f}$  $\Big\} =$  $\bigg)$  $\setminus$  $\overline{\phantom{a}}$  $\setminus$ ſ  $=\frac{-1}{2\pi i}e^{-j2\pi i \frac{I_R}{2}} + \frac{-1}{2\pi i}e^{j2\pi i \frac{I_R}{2}} = \frac{-1}{2\pi i}e^{-j2\pi i \frac{I_R}{2}} + e^{j2\pi i \frac{I_I}{2}}$ 2 1 2 1 2  $\frac{1}{2}e^{-j2\pi f \frac{T_R}{2}} + \frac{-1}{2}e^{j2\pi f \frac{T_R}{2}} = \frac{-1}{2}e^{-j2\pi f \frac{T_R}{2}} + e^{j2\pi f \frac{T_R}{2}}$  $j2\pi f$ *e*  $j2\pi f$ *e*  $j2\pi f$  $\pi$  ; and  $\pi$  is a set of  $\pi$  is a set of  $\pi$  is a set of  $\pi$  is a set of  $\pi$  is a set of  $\pi$  $\pi$ t i $2\pi$ t i $2\pi$  $(\pi f T_{R})$  $=T_R \frac{\sin(\sqrt{t}R)}{T}$  $\overline{\phantom{a}}$  $\big)$  $\left(2\pi f \frac{T_R}{\epsilon}\right)$  $\setminus$ ſ  $=$ *R R R R R R fT fT T T f T f T* π π π  $\left(\frac{\pi f}{2}\right)$  sin 2 2 2  $\sin \mid 2$ 2 2  $T_R \text{si}(\pi f T_R) = X(f)$ 

#### 4.2. Aufgabe 4.2

Zur Überprüfung der Aussage, dass der erste Nebenzipfel der Spaltfunktion betragsmäßig gegenüber dem Maximum um ca. 13 dB gedämpft ist wurde folgendes Matlab-Programm verwendet:

```
%Spektralanalyse - Vorbereitung 4.2 (Spaltfunktion)
x=[-2:0.01:2]; %[untere Grenze : Schritt : obere Grenze]
y = abs(sinc(x)); \frac{1}{2} Rechteckimpuls der Breite TR=1
plot(x,y);
xlabel('Pi');
ylabel('sin(x)/x');
```
<span id="page-3-0"></span>Gruppe 4 im WS 2006/07

GEORG-SIMON-OHM<br>FACHHOCHSCHULE<br>NÜRNBERG

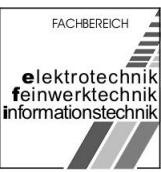

Versuch Spektralanalyse

```
title('Spektralanalyse - Vorbereitung 4.2 (Spaltfunktion)');
grid;
```
#### Anhand des Plots lässt sich die Aussage bestätigen:

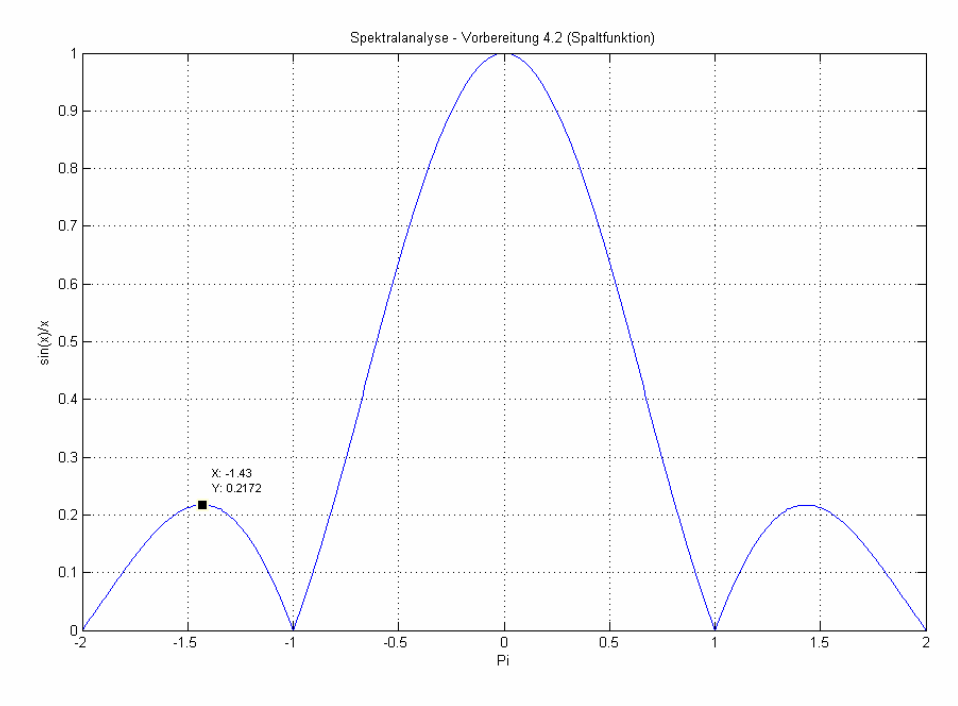

- Abbildung 1: Spaltfunktion -

Der erste Nebenzipfel ist um  $20 \log(0,2172) = -13,26$ *dB* gedämpft.

## 4.3. Aufgabe 4.3

$$
x_p(t) = \cos(2\pi f_0 t) \xrightarrow{\alpha} X_p(f) = \frac{1}{2} (\delta(f - f_0) + \delta(f + f_0))
$$
  
\n
$$
w_R(t) = rect\left(\frac{t}{T_R}\right) \xrightarrow{\alpha} W_R(f) = T_R si(\pi f T_R)
$$
  
\n
$$
X(f) = X_p(f) * W_R(f) = \frac{T_R}{2} \left( si(\pi(f - f_0)T_R) + si(\pi(f + f_0)T_R) \right)
$$
  
\nmit  $T_R = T_W$  folgt cos mit *rect* -Fensterung:  
\n
$$
X(f) = \frac{T_W}{2} \left( si(\pi T_W(f - f_0)) + si(\pi T_W(f + f_0)) \right)
$$

Breitschaft, Marco **Milewski, Mario Milewski**, Mario Uhl, Michael

GEORG-SIMON-OHM<br>FACHHOCHSCHULE<br>NÜRNBERG

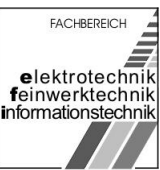

Versuch Spektralanalyse

a) 
$$
T_w = T_0
$$
:

$$
X(f) = \frac{T_0}{2} \left( si(\pi T_0 (f - f_0)) + si(\pi T_0 (f + f_0)) \right)
$$
  
\n
$$
T_0 = \frac{1}{f_0} :
$$
  
\n
$$
X(f) = 2f_0 \left( \frac{\sin \left( \pi \frac{1}{f_0} f - \pi \right)}{\pi \frac{1}{f_0} f - \pi} + \frac{\sin \left( \pi \frac{1}{f_0} f + \pi \right)}{\pi \frac{1}{f_0} f + \pi} \right)
$$

 $X(f = 0) = 2f_0(0 + 0) = 0$ 

#### Das Ergebnis bestätigt folgender Matlab-Plot:

```
%Spektralanalyse - Vorbereitung 4.3a (Rechteckfenster Tw=To)
To=1;<br>
Tw=1*To;<br>
\frac{1}{2} are absoluted the Pulsfolge of Pensterbreite
                      % Fensterbreite
fo=1/To;
f=[-10:0.01:10];x=0.5*Tw*(sinc(Tw*(f-fo))*sinc(Tw*(f+fo)));
plot(f,x);
xlabel('f');
ylabel('Spektrum X(f)');
title('Spektralanalyse - Vorbereitung 4.3a (Rechteckfenster Tw=To)');
grid;
```
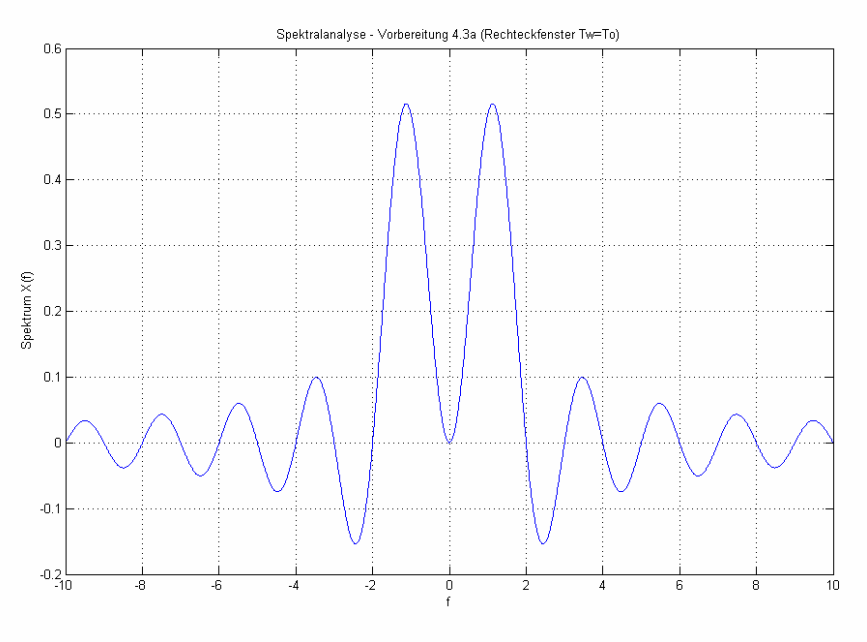

- Abbildung 2: Fensterbreite  $T_w = T_0$  -

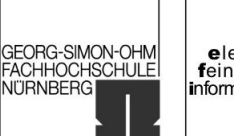

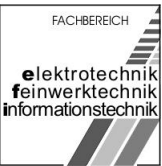

Versuch Spektralanalyse

b) 
$$
T_w = 1.5T_0
$$
:

$$
X(f) = \frac{3}{4f_0} \left( \frac{\sin\left(\frac{-9\pi}{4f_0}\right)}{\frac{-9\pi}{4f_0}} + \frac{\sin\left(\frac{9\pi}{4f_0}\right)}{\frac{9\pi}{4f_0}} \right)
$$

$$
X(f = 0)\Big|_{f_0 = 1} = 0,15
$$

%Spektralanalyse - Vorbereitung 4.3b (Rechteckfenster Tw=1,5To) To=1;<br>
Tw=1.5\*To;<br>  $\frac{1}{5}$  Periodendauer der Pulsfolge<br>
Fensterbreite % Fensterbreite  $fo=1/To;$  $f=[-10:0.01:10];$  $x=0.5*Tw*(sinc(Tw*(f-fo))+sinc(Tw*(f+fo)))$ ; plot(f,x); xlabel('f'); ylabel('Spektrum X(f)'); title('Spektralanalyse - Vorbereitung 4.3b (Rechteckfenster Tw=1,5To)');

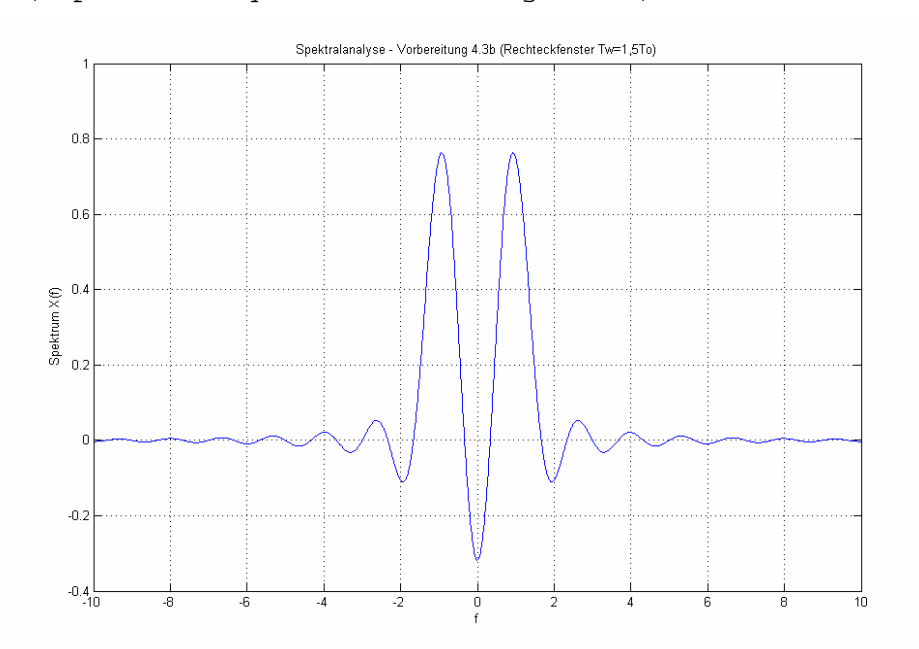

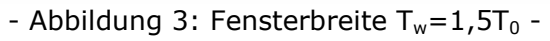

c) 
$$
T_w = 10T_0
$$
  
\n
$$
X(f) = 5f_0 \left( \frac{\sin \left( \pi \frac{10}{f_0} f - \pi \frac{10}{f_0} f_0 \right)}{\left( \pi \frac{10}{f_0} f - \pi \frac{10}{f_0} f_0 \right)} + \frac{\sin \left( \left( \pi \frac{10}{f_0} f + \pi \frac{10}{f_0} f_0 \right) \right)}{\left( \pi \frac{10}{f_0} f + \pi \frac{10}{f_0} f_0 \right)} \right)
$$

Breitschaft, Marco **Milewski, Mario Milewski**, Mario Uhl, Michael

<span id="page-6-0"></span>Gruppe 4 im WS 2006/07

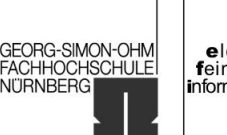

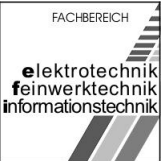

Versuch Spektralanalyse

$$
X(f = 0) = 5f_0(0 + 0) = 0
$$

```
%Spektralanalyse - Vorbereitung 4.3b (Rechteckfenster Tw=10To)
To=1;<br>
Tw=10*To;<br>
\frac{1}{2} & Pensterbreite<br>
Pensterbreite
                  % Fensterbreite
fo=1/To;f=[-10:0.01:10];
x=0.5*Tw*(sinc(Tw*(f-fo))+sinc(Tw*(f+fo)));
plot(f,x);
xlabel('f');
ylabel('Spektrum X(f)');
title('Spektralanalyse - Vorbereitung 4.3b (Rechteckfenster Tw=10To)');
grid;
```
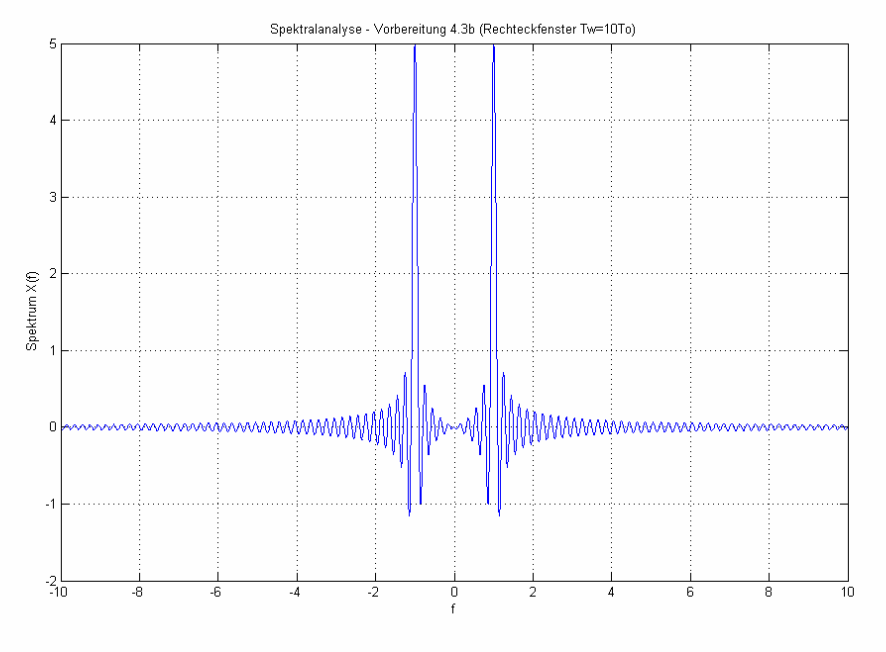

- Abbildung 4: Fensterbreite  $T_w=10T_0$  -

## 4.4. Aufgabe 4.4

$$
X_{P}(t) = \sum_{k=-\infty}^{k=\infty} c_{k} \delta(f - kf_{0})
$$
 Gleichung (6)  
mit  $c_{k} = \frac{T_{R}}{T_{0}} si\left(k\pi \frac{T_{R}}{T_{0}}\right)$  Gleichung (7)

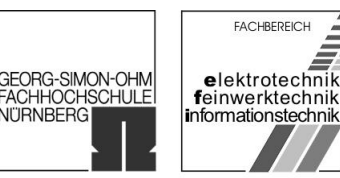

**NITRNBERGI** 

Versuch Spektralanalyse

$$
T_{W} = 8T_{0} = 16T_{R}
$$
  
\n
$$
c_{k} = 0,5si(0,5k\pi)
$$
  
\n
$$
W_{R}(f) = T_{W}si(\pi f T_{W})
$$
  
\n
$$
X(f) = X_{P}(f) * W_{R}(f) = \sum_{k=-\infty}^{k=\infty} 0,5si(0,5k\pi)T_{W}si((f - kf_{0})T_{W})
$$

Das Spektrum des Ausschnitts einer Rechteckpulsfolge mit  $T_W = 8T_0 =$  $16T_R$  wurde mithilfe von Matlab dargestellt:

```
%Spektralanalyse - Vorbereitung 4.4 (Rechteckpulsfolge für Tw=8To=16TR)
T0 = 1; % Periodendauer der Pulsfolge
TR = 0.5*T0; % Pulsbreite
TW = 8*T0; % Fensterbreite
f0 = 1/T0;f = -8:0.01:8; % Bereich
Xf = 0;for k = -8:1:8XW = TW * sinc((f-k) * TW); % Spektrum des Rechteckfensters
     ck = TR/T0 * sinc(k * TR/T0); % Berechnen der 
Fourierkoeffizienten
    Xf = Xf + XW * ck;end
huellkurve = 8*TR*sinc(f*TR);plot(f/f0, Xf, f/f0, huellkurve, 'r--');
title('Spektralanalyse - Vorbereitung 4.4 (Rechteckpulsfolge für 
Tw=8To=16TR)');
xlabel('Frequenz f/f0');
ylabel('X(f)');
legend('X(f)','Hüllkurve (8*TR*sinc(f*TR))');
grid;
```
University of Applied Sciences

**GEORG-SIMON-OHM<br>FACHHOCHSCHULE** NÜRNBERG

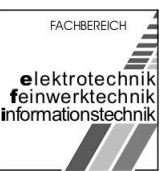

<span id="page-8-0"></span>Gruppe 4 im WS 2006/07 Versuch Spektralanalyse

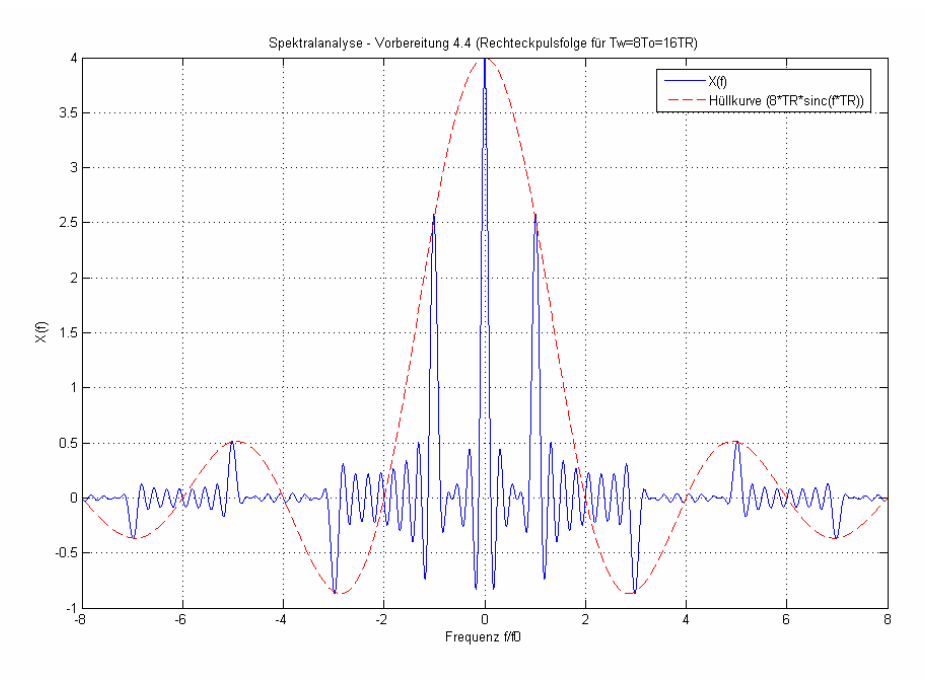

- Abbildung 5: Rechteckpulsfolge -

## 4.5. Aufgabe 4.5

Die Fouriertransformierte des Hammingfensters lautet:

$$
W_H(f) = 0,54 \cdot W_R(f) + 0,23 \cdot \left( W_R(f) \left( f - \frac{1}{T_w} \right) + W_R(f) \left( f + \frac{1}{T_w} \right) \right)
$$
  
mit  $W_R(f) = T_w \, si(\pi f T_w)$  folgt:  

$$
W_H(f) = 0,54 \cdot T_w \, si(\pi f T_w) + 0,23 \cdot T_w \, si \left( \pi T_w \left( f - \frac{1}{T_w} \right) \right) + 0,23 \cdot T_w \, si \left( \pi T_w \left( f + \frac{1}{T_w} \right) \right)
$$

Die Darstellung der Fouriertransformierten des Hammingfensters durch Überlagerung der 3 oben genannten Spaltfunktionen erfolgte mithilfe von Matlab:

```
%Spektralanalyse - Vorbereitung 4.5 (Fouriertransformierte des 
Hammingfensters)
f=[-4:0.01:4];
TW=1;Term1=0.54*TW*sinc(TW*f);
```
<span id="page-9-0"></span>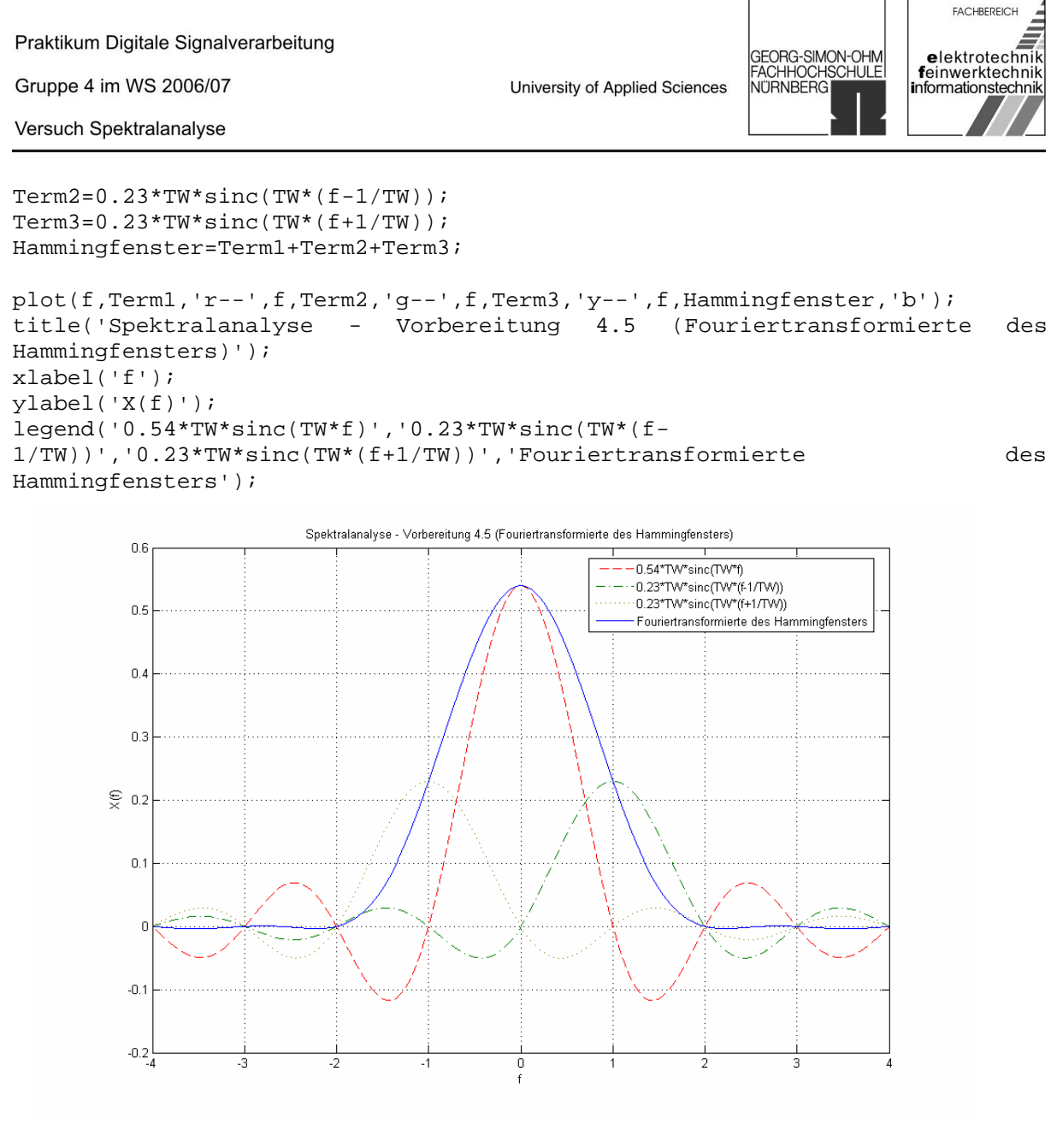

- Abbildung 6: Hammingfenster -

## 4.6. Aufgabe 4.6

$$
X_{DFT}(v) = \sum_{k=0}^{N-1} x(k) \cdot e^{-j2\pi v \frac{k}{N}}
$$
  
mit  $e^{-j2\pi v \frac{k}{N}} = \cos\left(2\pi v \frac{k}{N}\right) - j\sin\left(2\pi v \frac{k}{N}\right)$  folgt  

$$
X_{DFT}(v) = \sum_{k=0}^{N-1} x(k) \cdot \left(\cos\left(2\pi v \frac{k}{N}\right) - j\sin\left(2\pi v \frac{k}{N}\right)\right)
$$

Breitschaft, Marco Milewski, Mario Uhl, Michael

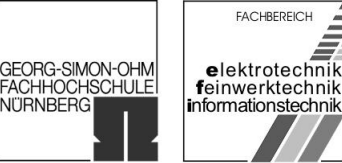

### <span id="page-10-0"></span>4.7. Aufgabe 4.7

Die Betragsspektren  $|X(fv)|$  des Signals  $x(n) = \{1,1,1,1,0,0,...\}$  für die Blocklängen N = 20, 50 und 100 wurde graphisch mit Matlab dargestellt:

#### a) Blocklänge N=20

```
%Spektralanalyse - Vorbereitung 4.7a (Betragsspekrum 111100000... - N=20)
N=0:19;% Signal erzeugen (111100000...)
x=[ones(1,4) zeros(1,length(N)-4)] ;
% Frequenzachse mit N Abtasttpunkten
f=[0:1/(2*length(N)-1):0.5];% FFT durchführen
Xf=abs(fft(x));%logarithische Darstellung
Xflog=20*log10(Xf);
subplot (3,1,1);
stem(N,x);title('Spektralanalyse - Vorbereitung 4.7a (Betragsspekrum 111100000...) -
Impulsfolge N=20');
xlabel('n');
ylabel('Amplitude');
grid;
subplot(3,1,2);stem(2*f,Kf,'b');
title('Betragsspektrum N=20');
xlabel('f/fa');
ylabel('|X(f)| linear');
grid;
subplot(3,1,3);stem(2*f,Xflog,'b');
title('Logarithmisches Betragsspektrum N=20');
xlabel('f/fa');
ylabel('|X(f)| logarithmisch');
grid;
```
**GEORG-SIMON-OHM** FACHHOCHSCHULE<br>NÜRNBERGI

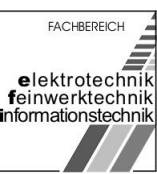

Versuch Spektralanalyse

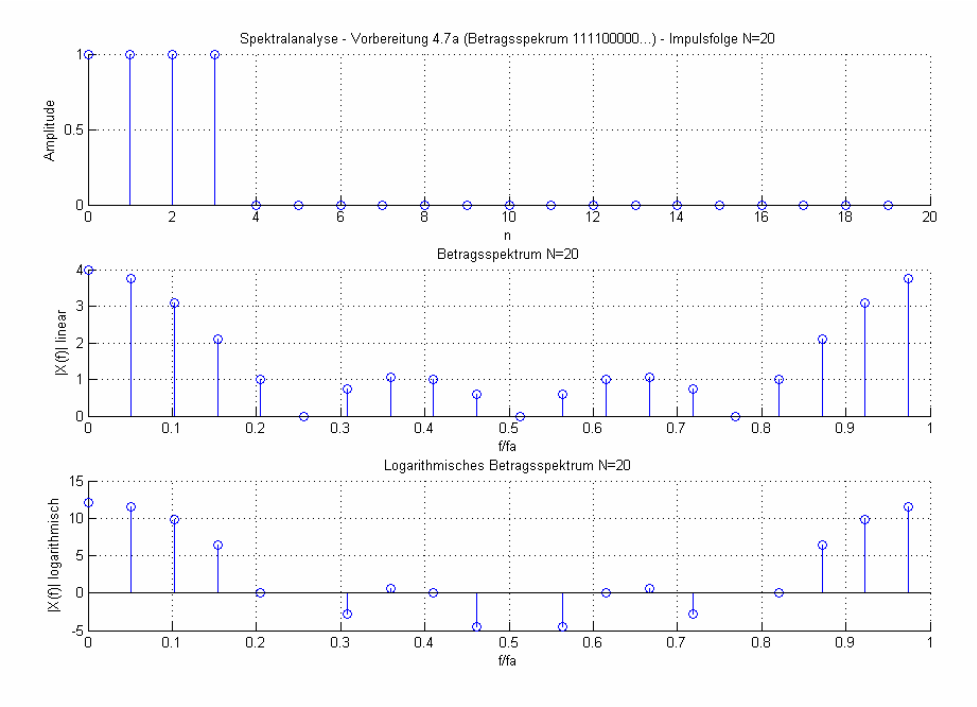

- Abbildung 7: Blocklänge N=20 -

#### b) Blocklänge N=50

```
%Spektralanalyse - Vorbereitung 4.7b (Betragsspekrum 111100000... - N=50)
N=0:49;% Signal erzeugen (111100000....)
x=[ones(1,4) zeros(1,length(N)-4)] ;
% Frequenzachse mit N Abtasttpunkten
f=[0:1/(2*length(N)-1):0.5];% FFT durchführen
Xf=abs(fft(x));%logarithische Darstellung
Xflog=20*log10(Xf);
subplot (3,1,1);stem(N,x);
title('Spektralanalyse - Vorbereitung 4.7b (Betragsspekrum 111100000...) -
Impulsfolge N=50');
xlabel('n');
ylabel('Amplitude');
grid;
subplot(3,1,2);stem(2*f,Xf,'b');
title('Betragsspektrum N=50');
xlabel('f/fa');
ylabel('|X(f)| linear');
grid;
subplot(3,1,3);stem(2*f,Xflog,'b');
title('Logarithmisches Betragsspektrum N=50');
```
Gruppe 4 im WS 2006/07

GEORG-SIMON-OHM<br>FACHHOCHSCHULE<br>NÜRNBERG

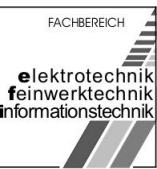

Versuch Spektralanalyse

```
xlabel('f/fa');
ylabel('|X(f)| logarithmisch');
grid;
```
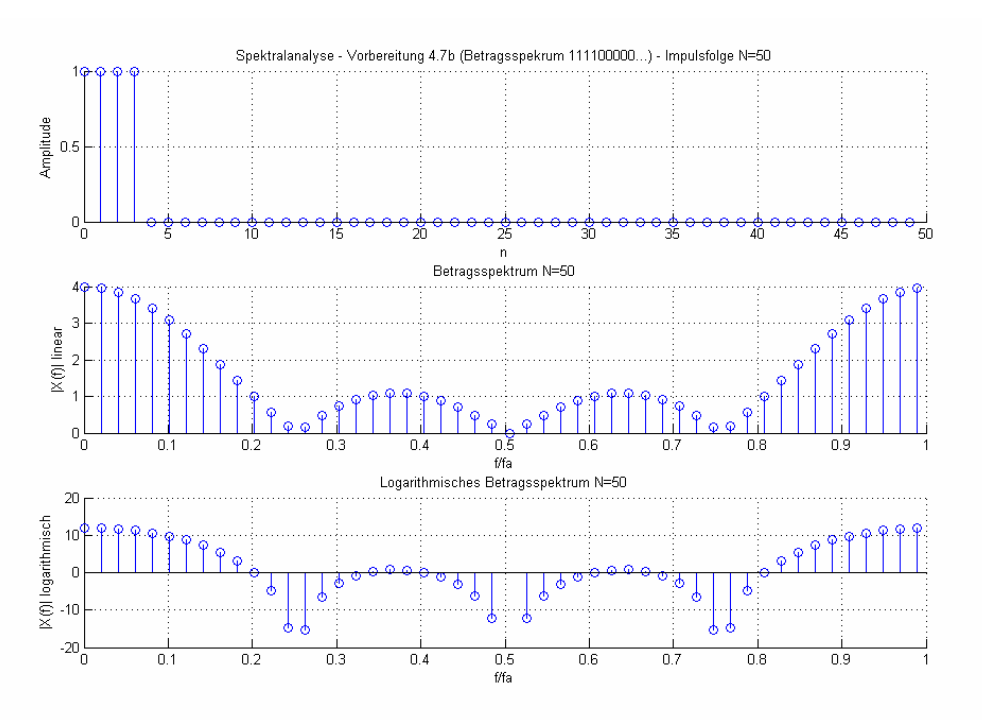

- Abbildung 8: Blocklänge N=50 -

#### c) Blocklänge N=100

```
%Spektralanalyse - Vorbereitung 4.7c (Betragsspekrum 111100000... - N=100)
N=0:99;% Signal erzeugen (111100000....)
x=[ones(1,4) zeros(1,length(N)-4)] ;
% Frequenzachse mit N Abtasttpunkten
f=[0:1/(2*length(N)-1):0.5];% FFT durchführen
Xf=abs(fft(x));%logarithische Darstellung
Xflog=20*log10(Xf);subplot (3,1,1);
stem(N,x);title('Spektralanalyse - Vorbereitung 4.7c (Betragsspekrum 111100000...) -
Impulsfolge - N=100');
xlabel('n');
ylabel('Amplitude');
grid;
subplot(3,1,2);stem(2*f,Xf,'b');
title('Betragsspektrum - N=100');
xlabel('f/fa');
ylabel('|X(f)| linear');
```
<span id="page-13-0"></span>Gruppe 4 im WS 2006/07

University of Applied Sciences

FACHBEREICH GEORG-SIMON-OHM<br>FACHHOCHSCHULE<br>NÜRNBERG elektrotechnik<br>feinwerktechnik<br>informationstechnik

Versuch Spektralanalyse

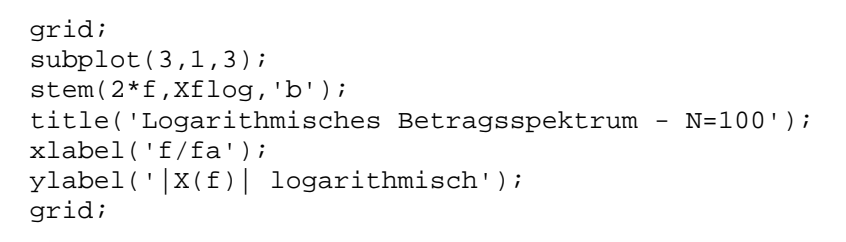

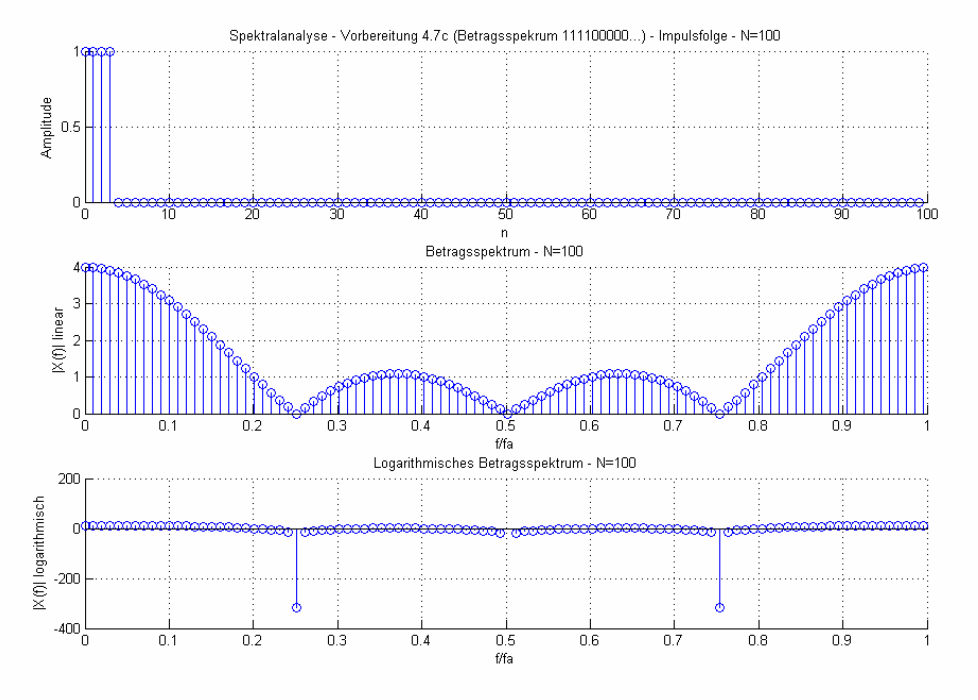

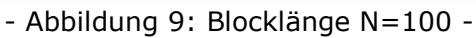

### 4.8. Aufgabe 4.8

*a R a fT*  $fN_{R}T$  $X(f) = \frac{\sin(\pi f)}{\sin(\pi f)}$ π sin( sin(  $|f| = \left| \frac{\sin(i) \pi R a}{1 - \sin(i)} \right|$  Gleichung (40)

$$
x(n) = \varepsilon(n) - \varepsilon(n - N_R) \xrightarrow{z} X(z) = \frac{z}{z - 1} - \frac{z}{z - 1} z^{-N_R} = \frac{z(1 - z^{-N_R})}{z - 1}
$$
  
mit  $z = e^{j\omega T_a}$  folgt:

$$
X(e^{j\omega T_a}) = \frac{e^{j\overline{\omega} T_a} (1 - e^{-j\overline{\omega} N_R T_a})}{e^{j\overline{\omega} T_a} - 1} = \frac{e^{-j\overline{\omega} N_R \frac{T_a}{2}} (e^{j\overline{\omega} N_R \frac{T_a}{2}} - e^{-j\overline{\omega} N_R \frac{T_a}{2}})}{e^{j\overline{\omega} \frac{T_a}{2}} (e^{j\overline{\omega} \frac{T_a}{2}} - e^{-j\overline{\omega} \frac{T_a}{2}})}
$$

Breitschaft, Marco **Milewski, Mario Milewski**, Mario Uhl, Michael

 $\overline{\phantom{a}}$  $\overline{\phantom{a}}$  $\bigg)$ 

 $\setminus$ 

 $\dot{\bar{\sigma}}$ *T*<sub>a</sub>

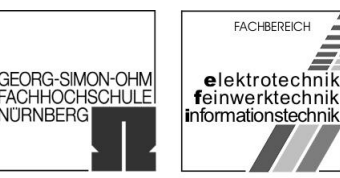

NÜRNBERG

<span id="page-14-0"></span>Versuch Spektralanalyse

$$
\begin{aligned}\n\text{mit } \sin(x) &= \frac{1}{2j} \left( e^{jx} - e^{-jx} \right) \text{ folgt} \\
x \left( e^{j\varpi T_a} \right) &= \frac{e^{-j\varpi N_R \frac{T_a}{2}} \cdot 2j \sin \left( 2\pi f N_R \frac{T_a}{2} \right) \cdot e^{j\varpi T_a}}{e^{j\varpi \frac{T_a}{2}} \cdot 2j \sin \left( \pi \frac{T_a}{2} \right)} \\
&= e^{j\varpi \frac{T_a}{2} (1 - N_R)} \frac{\sin(\pi f N_R T_a)}{\sin(\pi f T_a)}\n\end{aligned}
$$

#### 4.9. Aufgabe 4.9

Der Verlauf des Zählers  $Z(40) = sin(\pi f N_B T_a)$ , des Nenners  $N(40) = sin(\pi f T_a)$  und der Gesamtfunktion (40)  $\sin(\pi f T_a)$  $\sin(\pi f N_R T_a)$  $(f)$ *a R a fT*  $fN_{R}T$  $X(f) = \frac{\sin(\sqrt{g})}{\sin(\pi)}$  $=\frac{\sin(\pi f N_R I_a)}{N}$  wurde mithilfe von Matlab über

der Frequenz dargestellt:

```
%Spektralanalyse - Vorbereitung 4.9 (Spektrum des abgetasteten 
Recheckimpulses)
fa=20e3;
f=[0:1:fa];% Nr = 4 als Vorgabe
z = abs(sin(pi * f * 4 / fa));n=abs(sin(pi*f/fa));
xf=z./n;plot(f,z,'r--',f,n,'g--',f,xf,'b');
xlabel('f');
title('Spektralanalyse - Vorbereitung 4.9 (Spektrum des abgetasteten 
Recheckimpulses)');
legend('Zähler','Nenner','|X(f)|');
grid;
```
University of Applied Sciences

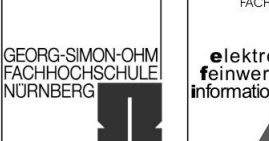

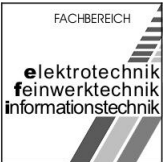

Versuch Spektralanalyse

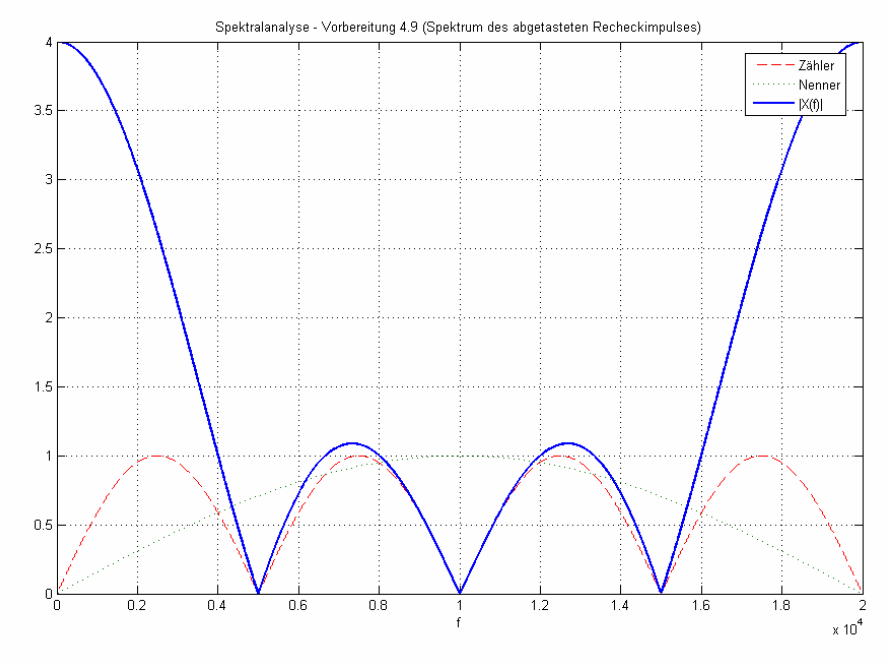

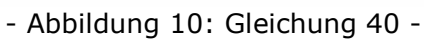

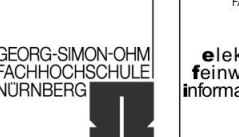

## **FACHBEREICH** elektrotechnik<br>feinwerktechnik informationstechnik

# <span id="page-16-0"></span>5 Versuchsdurchführung

## 5.1. Fensterfunktionen

Mit dem Makro fh\_fenspre.m wurde die Fouriertransformierte des Rechteckfensters berechnet. Als Fensterbreite wurden  $N_w = 100$  Punkte gewählt, die berechneten Frequenzpunkte wurden mit  $N_F = 2^{10} = 1024$ festgelegt: fh\_fenspre (100,1024)

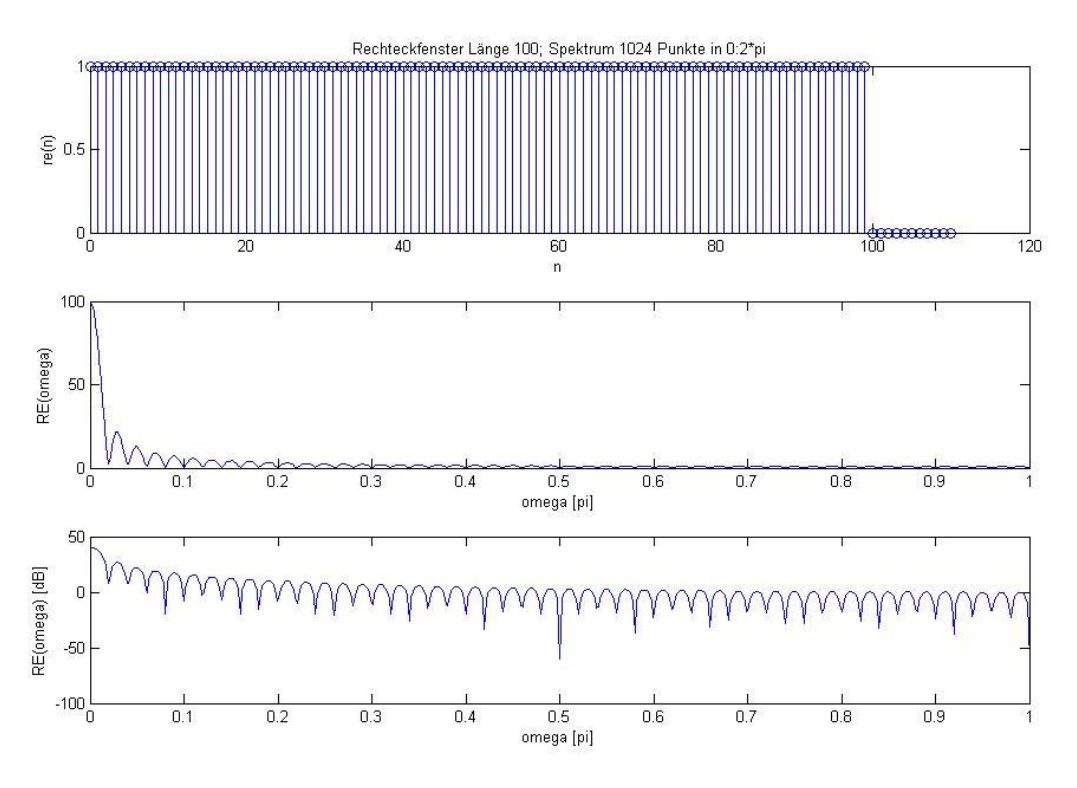

- Abbildung 11: Spektrum des Rechteckfensters -

Die Fouriertransformierte des Hammingfensters wurde mit dem Makro fh\_fenspha.m berechnet. Als Fensterbreite wurden  $N_w = 100$  Punkte gewählt, die berechneten Frequenzpunkte wurden mit  $N_F = 2^{10} = 1024$ festgelegt: fh\_fenspha (100,1024)

<span id="page-17-0"></span>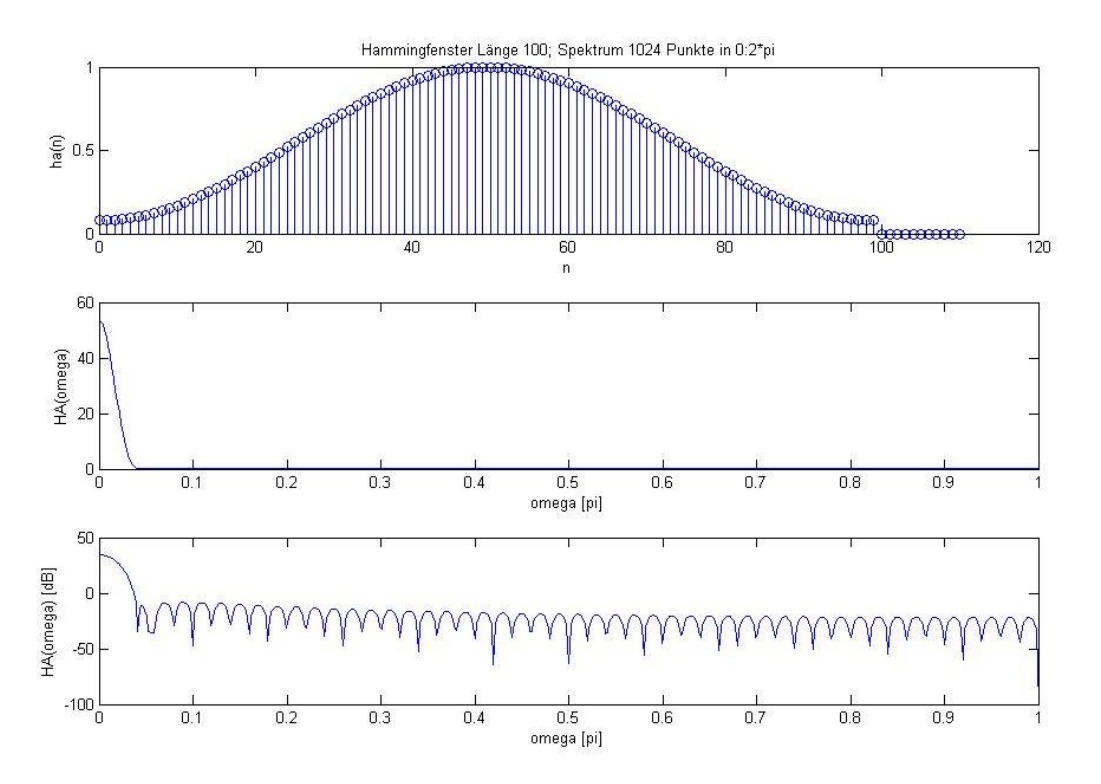

- Abbildung 12: Spektrum des Hammingfensters -

Wie man deutlich erkennt, werden die Amplituden der Nebenzipfel unter Verwendung des Hammingfensters wesentlich stärker gedämpft.

### 5.2. Spektrum eines Einzelimpulses

Der benötigte Messdatensatz wurde mit dem Befehl load RE\_PULS1 geladen. Darin besteht eine Periode aus 20 Abtastwerten. Daraufhin wurde die Fenstergröße auf jeweils  $N_w = 20$  Punkten festgelegt.

Das Spektrum wurde mit den Makros fh\_specre (re\_puls1,20,1024) und fh\_specha (re\_puls1,20,1024) berechnet.

Man kann erkennen, dass die Verwendung des Rechteckfensters sinnvoller ist

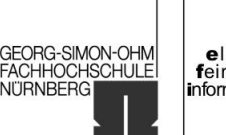

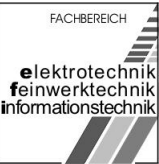

Versuch Spektralanalyse

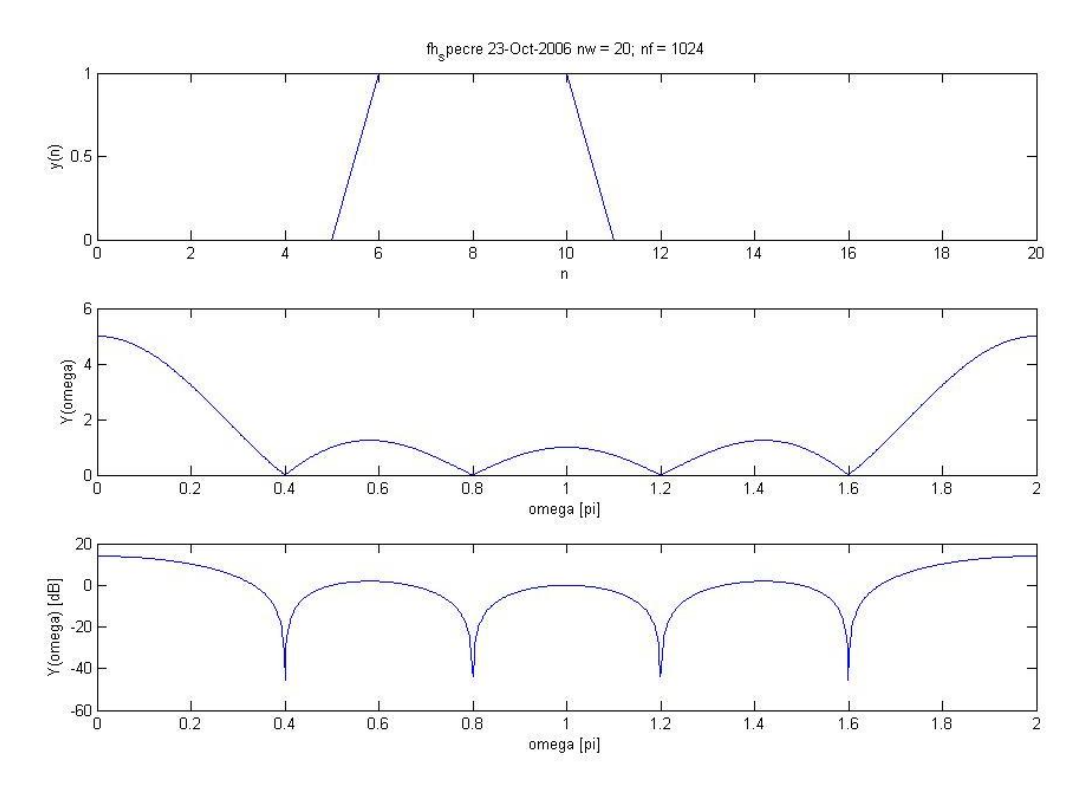

#### - Abbildung 13: Spektrum eines Einzelimpulses (Rechteckfensterung) -

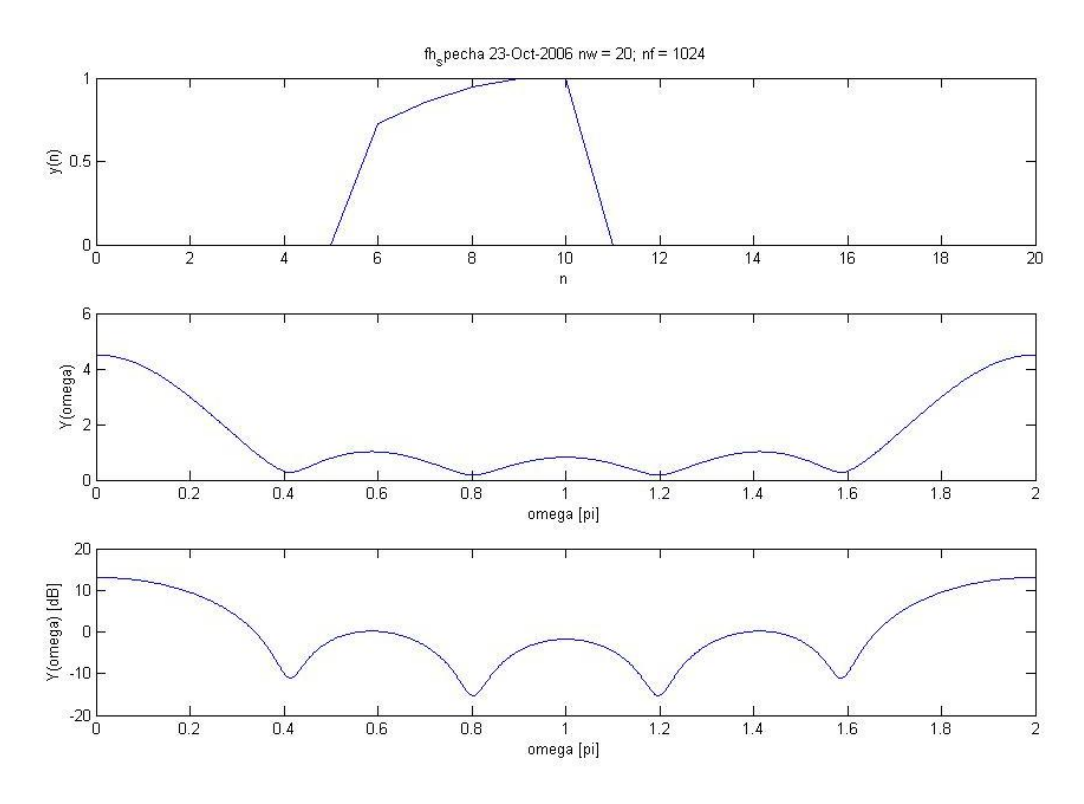

- Abbildung 14: Spektrum eines Einzelimpulses (Hammingfensterung) -

<span id="page-19-0"></span>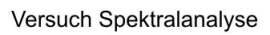

## 5.3. Einfluß von Fensterform und Fensterbreite

Das Spektrum wurde mit den Makro fh\_specre (re\_puls1,100,1024) für 5 Periodendauern berechnet:

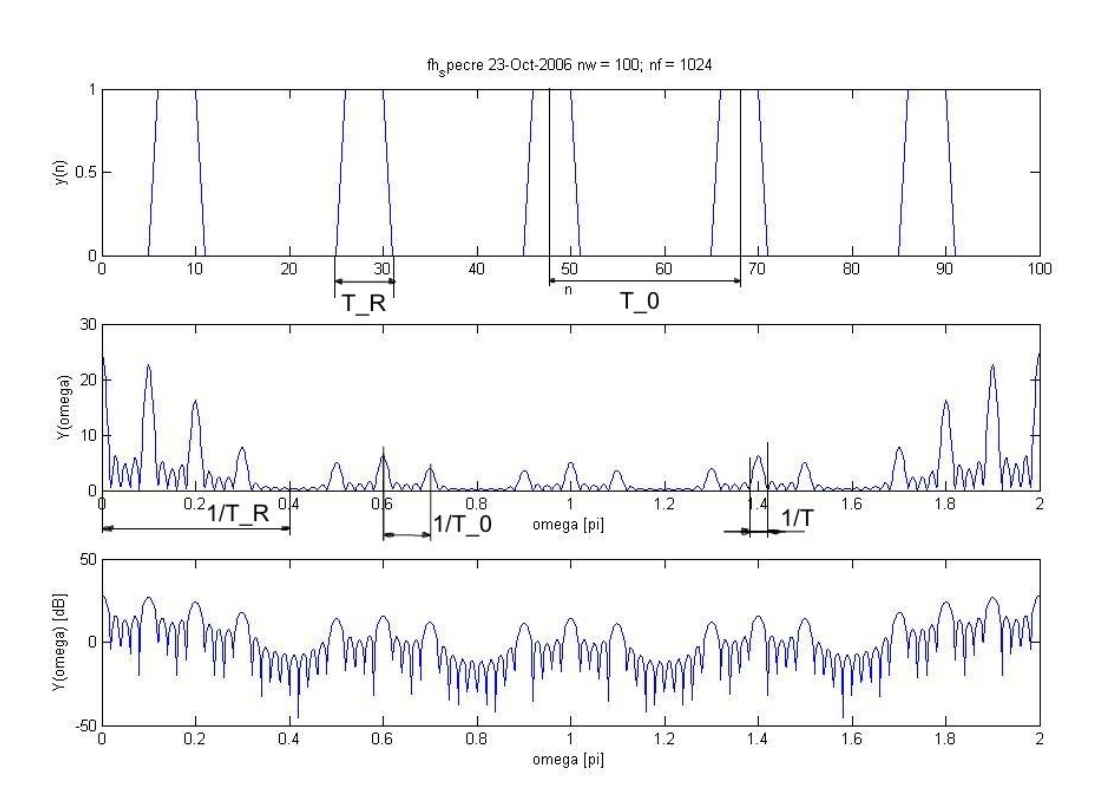

- Abbildung 15: Spektrum mit  $N_W = 5$  Periodendauern (Rechteckensterung) -

Dabei lassen folgende Werte bestimmen:

$$
T_R = 5 \cdot t_a \qquad T_0 = 20 \cdot t_a \qquad T = 100 \cdot t_a = T_w
$$
  

$$
\frac{1}{T_R} = 0.4\pi \qquad \frac{1}{T_o} = 0.1\pi \qquad \frac{1}{T} = 0.02\pi = \frac{1}{T_w}
$$

**FACHBEREICH** 

elektrotechnik<br>feinwerktechnik<br>informationstechnik

GEORG-SIMON-OHM<br>FACHHOCHSCHULE<br>NÜRNBERG

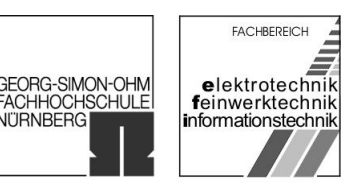

Gruppe 4 im WS 2006/07 Versuch Spektralanalyse

Nun wurde das Spektrum mit dem Makro fh\_specre (re\_puls1,200,1024) für 10 Periodendauern berechnet:

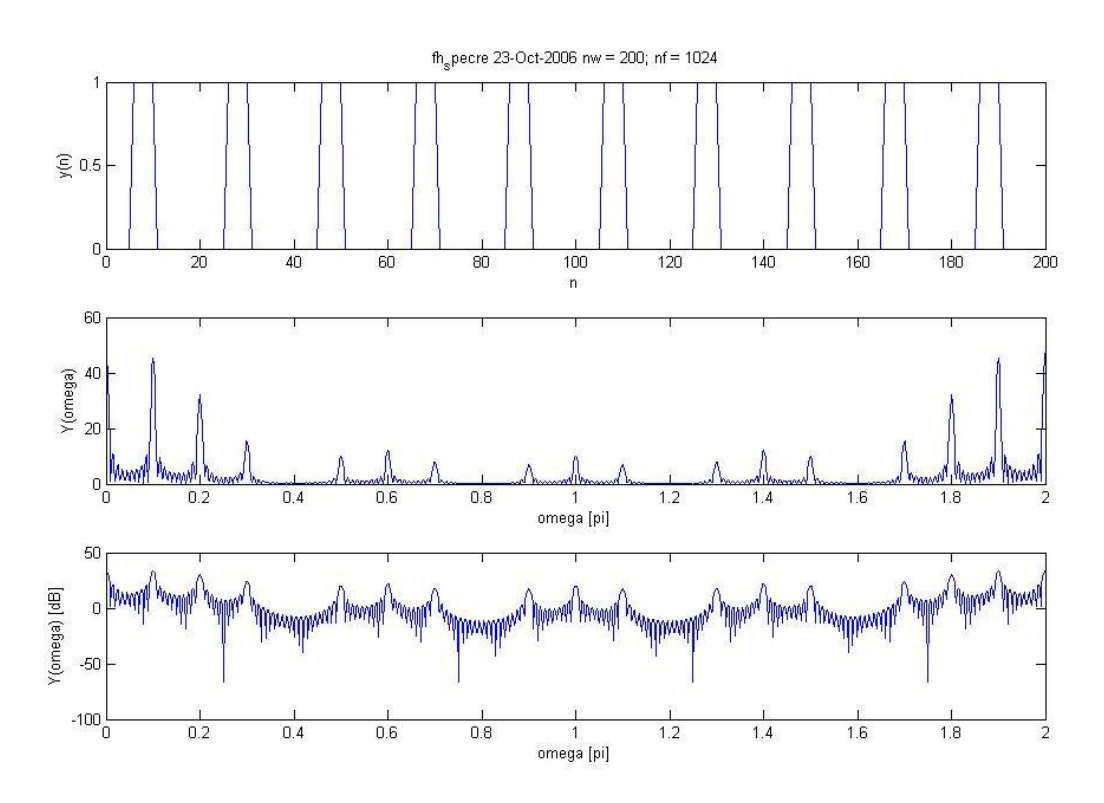

- Abbildung 16: Spektrum mit  $N_W$ =10 Periodendauern (Rechteckensterung) -

 $T_R = 5 \cdot t_a$   $T_0 = 20 \cdot t_a$   $T = 200 \cdot t_a = T_w$  $\frac{1}{2} = 0,4\pi$ *TR*  $\frac{1}{2} = 0,1\pi$  $T_o$  *T T<sub>W</sub>*  $\frac{1}{2} = 0.01\pi = \frac{1}{2}$ 

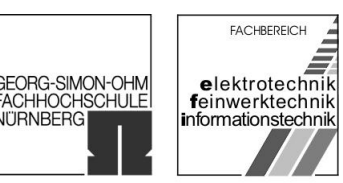

**JITRNBERG** 

<span id="page-21-0"></span>Versuch Spektralanalyse

Nun wurde das Spektrum mit dem Makro fh\_specha (re\_puls1,200,1024) für 10 Periodendauern berechnet:

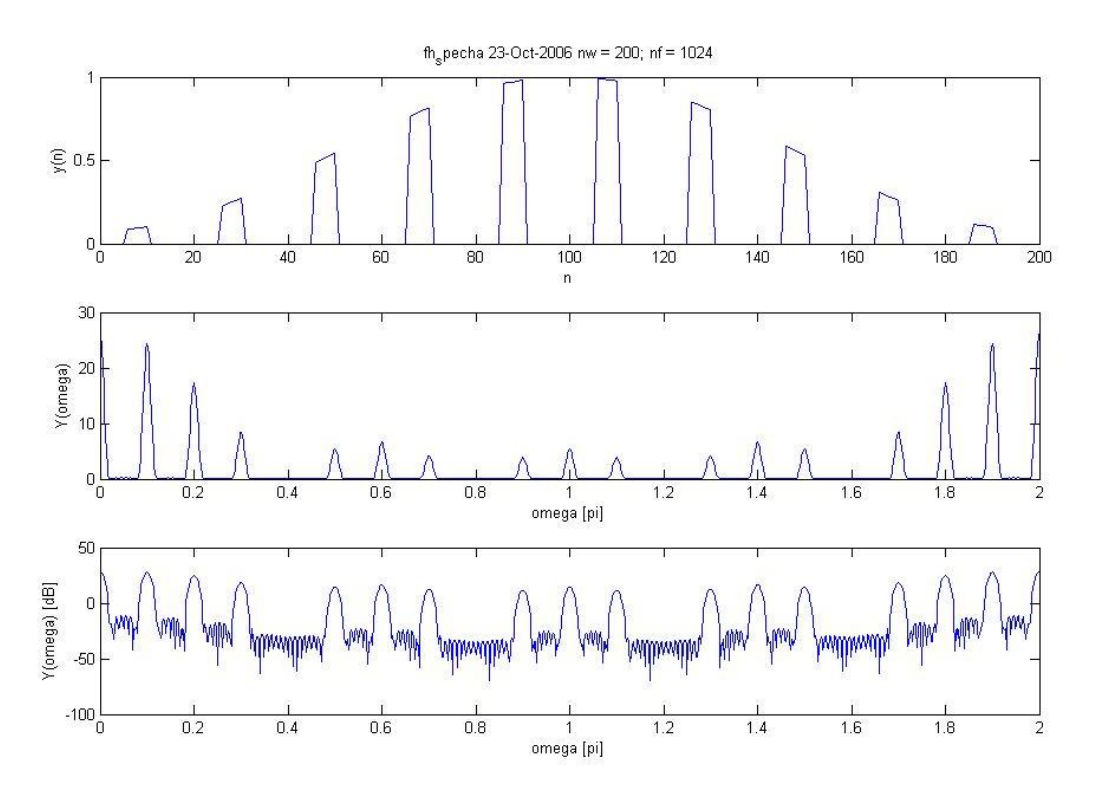

- Abbildung 17: Spektrum mit  $N_w=10$  Periodendauern (Hammingsterung) -

 $T_R = 5 \cdot t_a$   $T_0 = 20 \cdot t_a$   $T = 200 \cdot t_a = T_w$  $\frac{1}{2} = 0,4\pi$ *TR*  $\frac{1}{2} = 0,1\pi$  $T_o$  *T T<sub>W</sub>*  $\frac{1}{2} = 0.01\pi = \frac{1}{2}$ 

### 5.4. Einfluß von Periodendauer und Tastverhältnis

Es wurden die beiden Rechteckpulsfolgen RE\_PULS2.MAT und RE PULS3.MAT geladen (load RE\_PULS2, load RE\_PULS3).

Anschließend wurden die Periodendauern bestimmt. In der Pulsfolge RE\_PULS2 kommen periodisch 16 Nullen und 4 Einsen vor. Dies entspricht einer Periodendauer von 20. Die Pulsfolge RE\_PULS3 weist eine Periodendauer von16 auf (12 Nullen und 4 Einsen).

Breitschaft, Marco Milewski, Mario Uhl, Michael

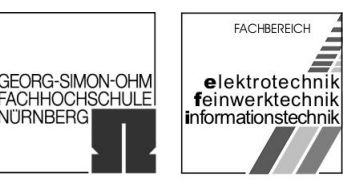

Gruppe 4 im WS 2006/07 Versuch Spektralanalyse

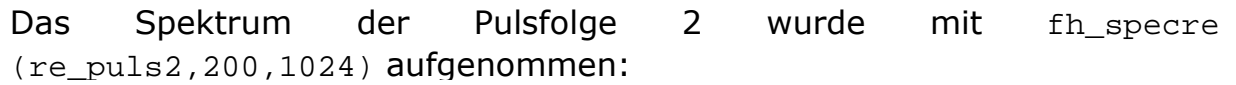

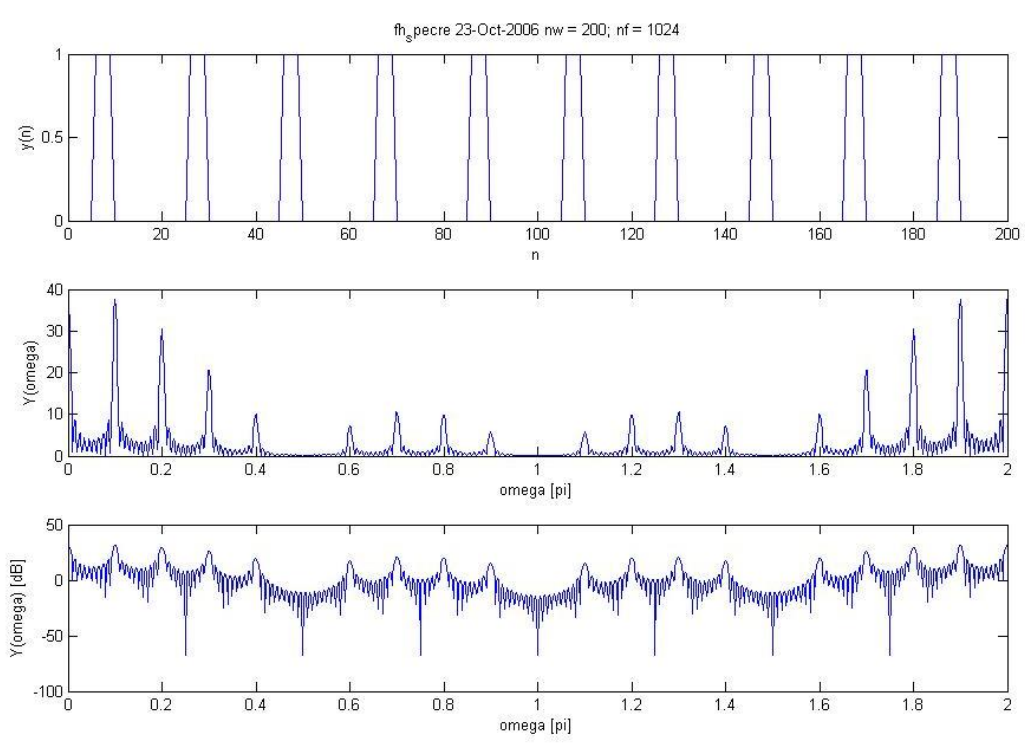

- Abbildung 18: Spektrum der Pulsfolge 2 (Rechteckfensterung) -

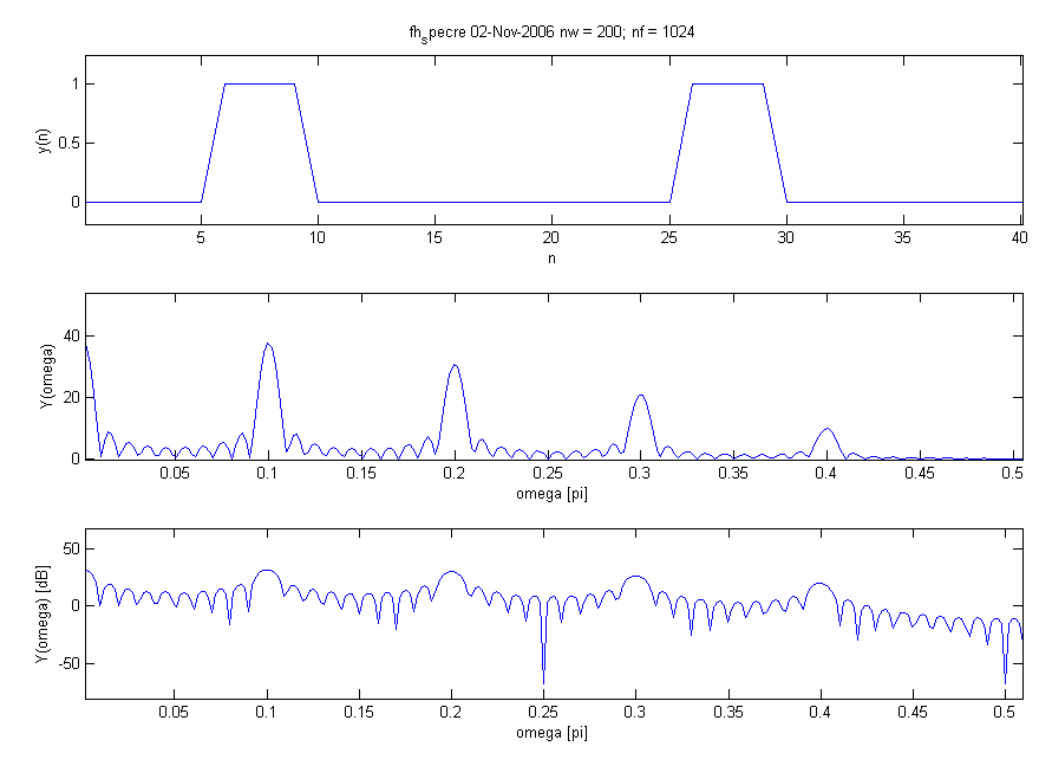

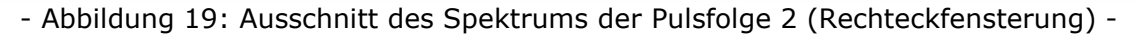

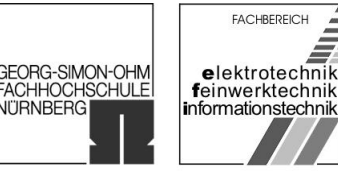

Aus den Abbildungen 18 und 19 lassen sich folgende Werte ablesen:

$$
T_R = 4 \cdot t_a \qquad T_0 = 20 \cdot t_a \qquad T = 200 \cdot t_a = T_w
$$

$$
\frac{1}{T_R} = 0.5\pi \qquad \frac{1}{T_o} = 0.1\pi \qquad \frac{1}{T} = 0.01\pi = \frac{1}{T_w}
$$

Das Tastverhälnis beträgt 5 1 20 4  $\mathbf{0}$  $=\frac{1}{20}$  = *T TR*

Das Spektrum der Pulsfolge 3 wurde mit fh\_specre (re\_puls2,160,1024) aufgenommen:

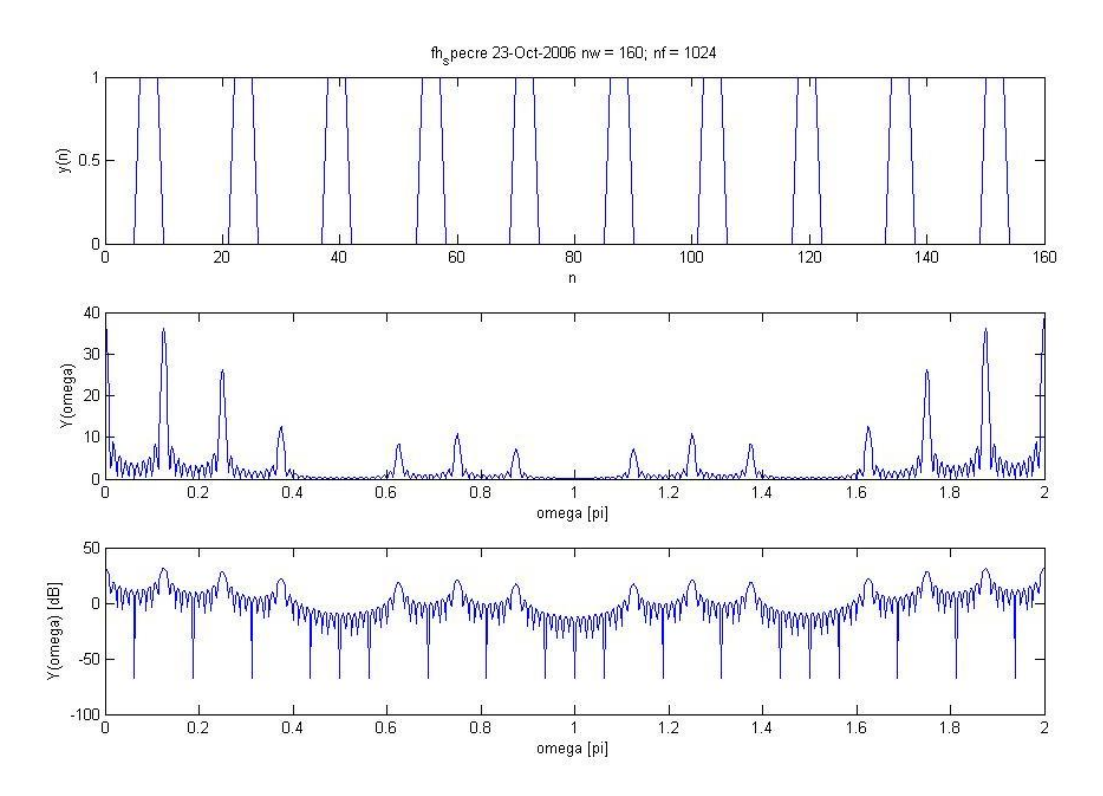

- Abbildung 20: Spektrum der Pulsfolge 3 (Rechteckfensterung) -

FACHBEREICH GEORG-SIMON-OHM<br>FACHHOCHSCHULE<br>NÜRNBERG elektrotechnik<br>feinwerktechnik<br>informationstechnik

Versuch Spektralanalyse

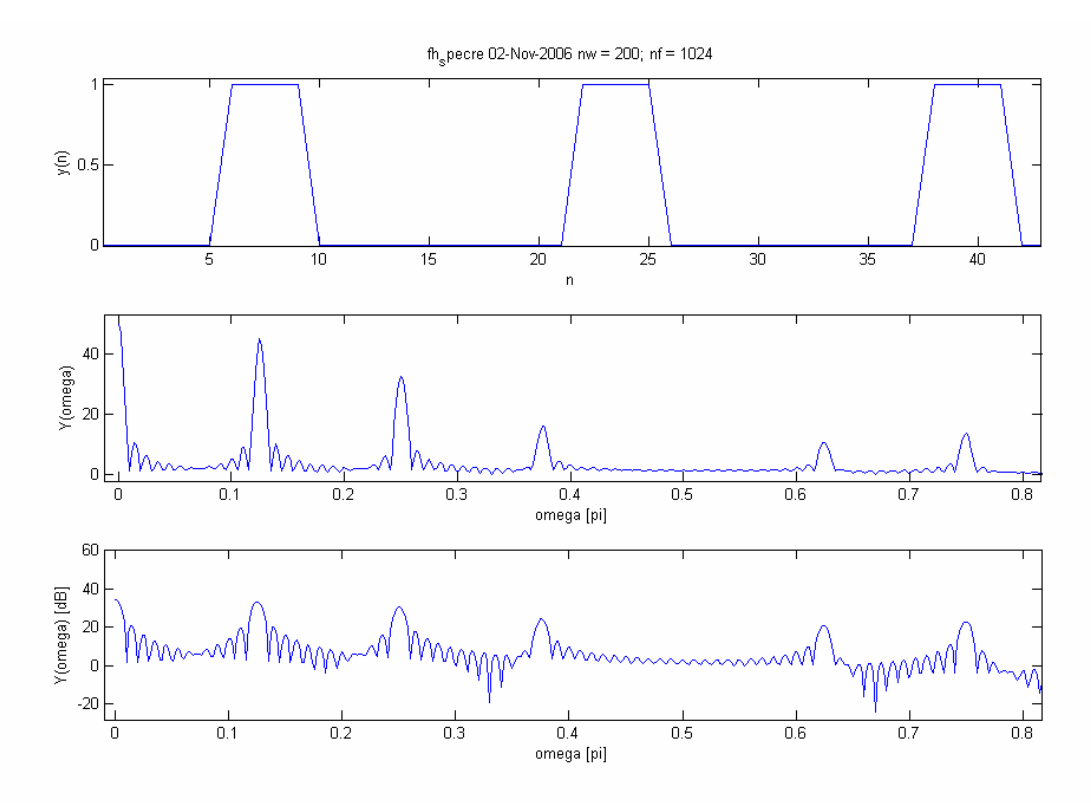

- Abbildung 21: Ausschnitt des Spektrums der Pulsfolge 3 (Rechteckfensterung) -

Aus den Abbildungen 20 und 21 lassen sich folgende Werte ablesen:

$$
T_R = 4 \cdot t_a \qquad T_0 = 16 \cdot t_a \qquad T = 160 \cdot t_a = T_w
$$
  

$$
\frac{1}{T_R} = 0.4\pi \qquad \frac{1}{T_o} = 0.125\pi \qquad \frac{1}{T} = 0.0125\pi = \frac{1}{T_w}
$$

Das Tastverhälnis beträgt 4 1 16 4  $\mathbf{0}$  $= -1$ *T TR*

<span id="page-25-0"></span>Versuch Spektralanalyse

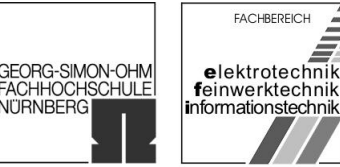

## 5.5. Detektion bestimmter Frequenzkomponenten

Das Signal aus der Datei GEMISCH.MAT wurde mit dem Befehl load GEMISCH geladen und zuerst das Spektrum mittels Rechteckfensterung dargestellt:

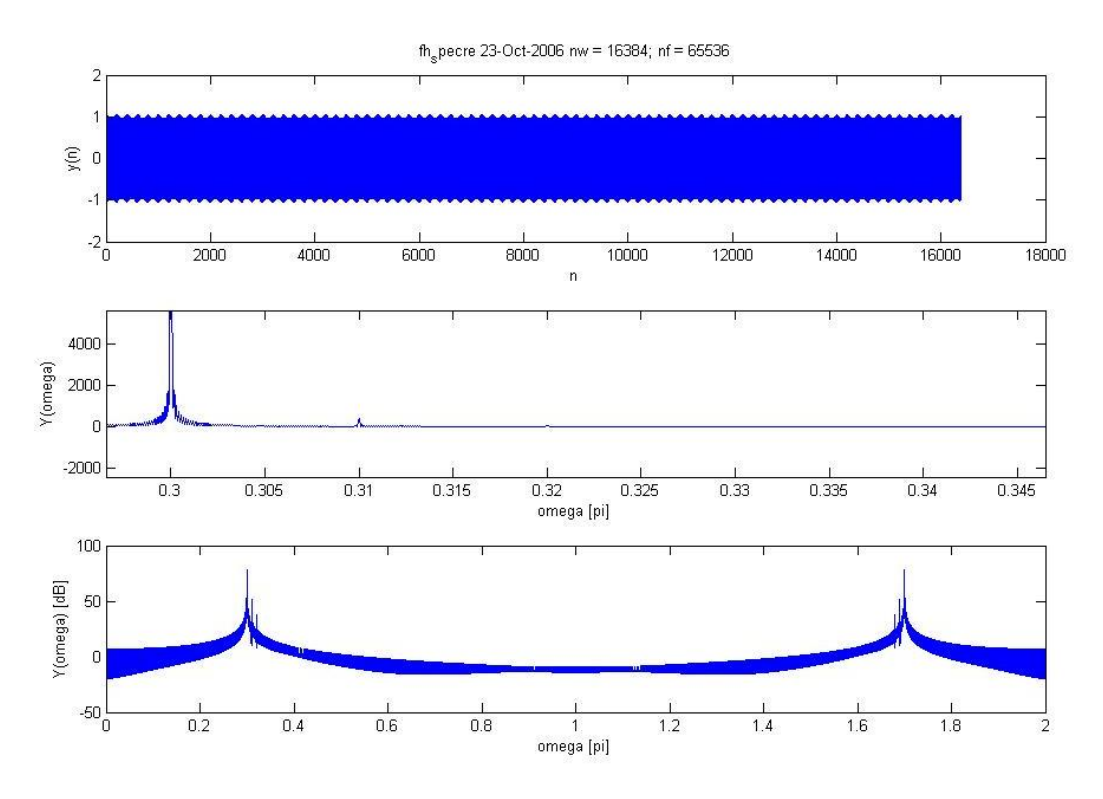

- Abbildung 22: Spektrum vom Signal GEMISCH.MAT (Rechteckfensterung) -

In den nachfolgenden Abbildungen 23 und 24 wurde die Zoomfunktion benutzt um die Frequenzen bestimmen zu können:

 $f_1 = 0.3 f_a$  (Amplitude ca. 80dB)  $f_1 = 0.31 f_a$  (Amplitude ca. 60dB)  $f_1 = 0.32 f_a$  (Amplitude ca. 40dB)

University of Applied Sciences

GEORG-SIMON-OHM<br>FACHHOCHSCHULE<br>NÜRNBERG

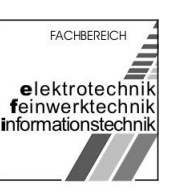

Versuch Spektralanalyse

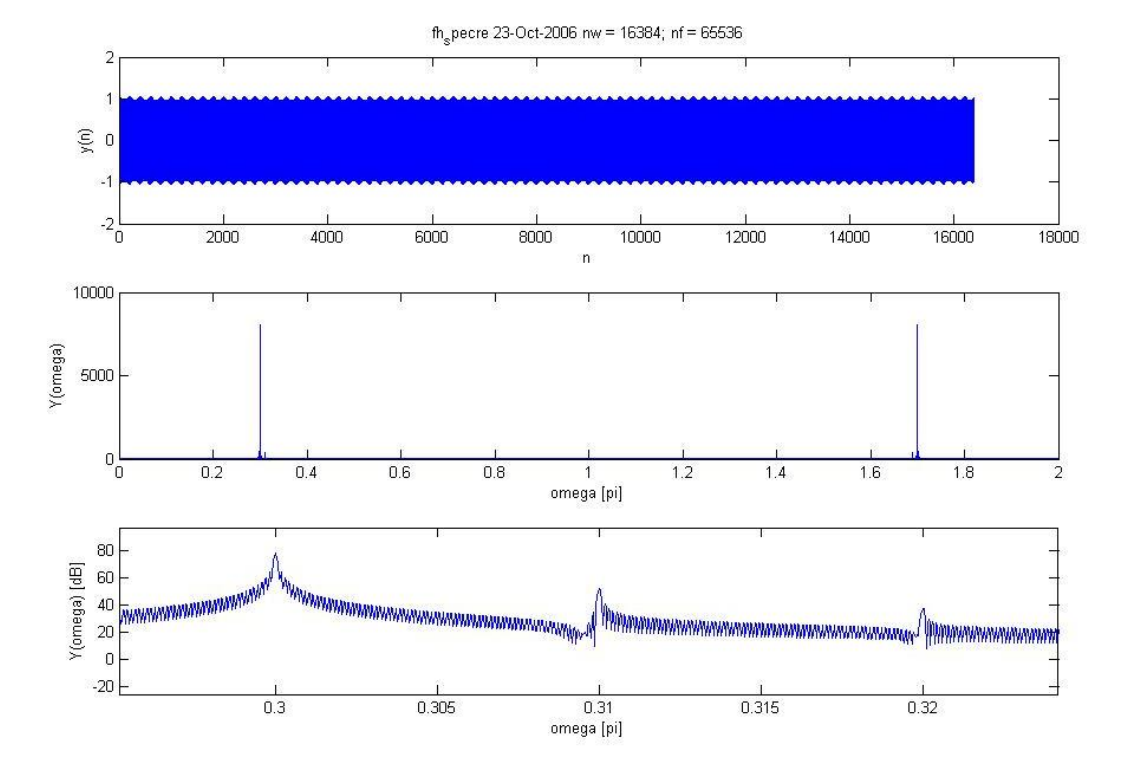

#### - Abbildung 23: Ausschnitt des Spektrums vom Signal GEMISCH.MAT (Rechteckfensterung) -

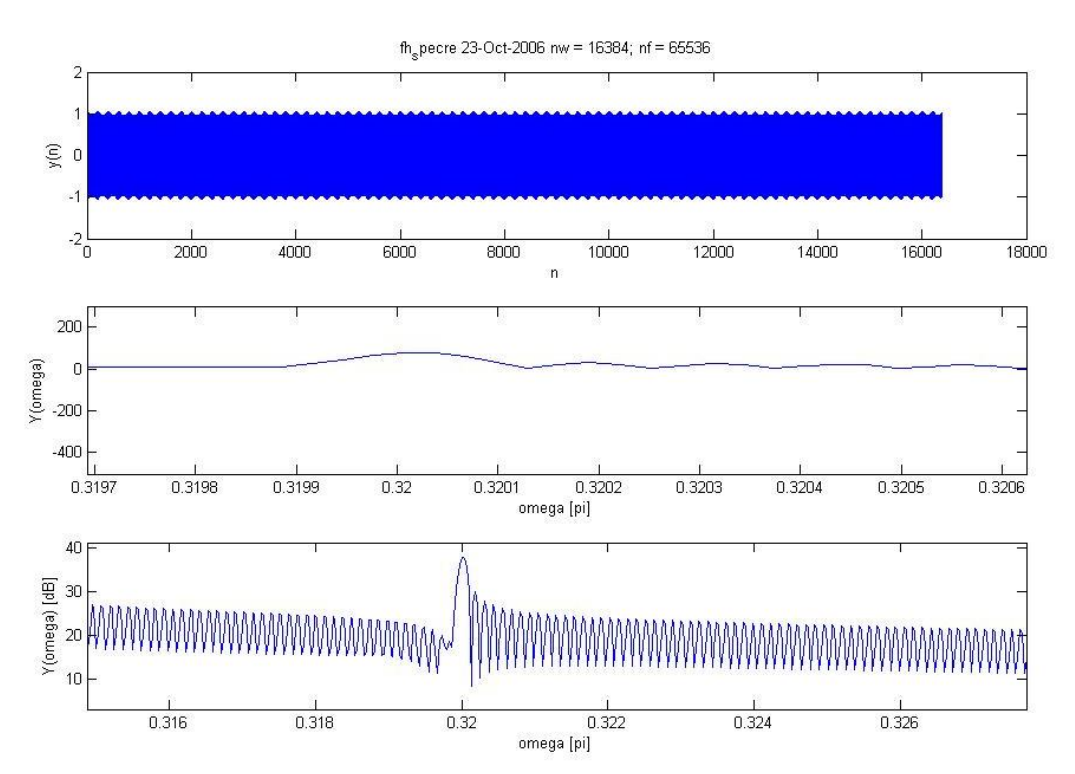

- Abbildung 24: Ausschnitt des Spektrums Spektrum vom Signal GEMISCH.MAT (Rechteckfensterung) -

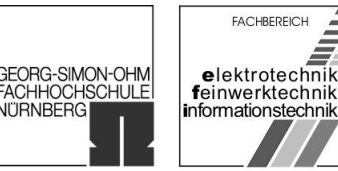

Versuch Spektralanalyse

#### Nun wurde das Spektrum des Signals mit dem Hammingfenster dargestellt:

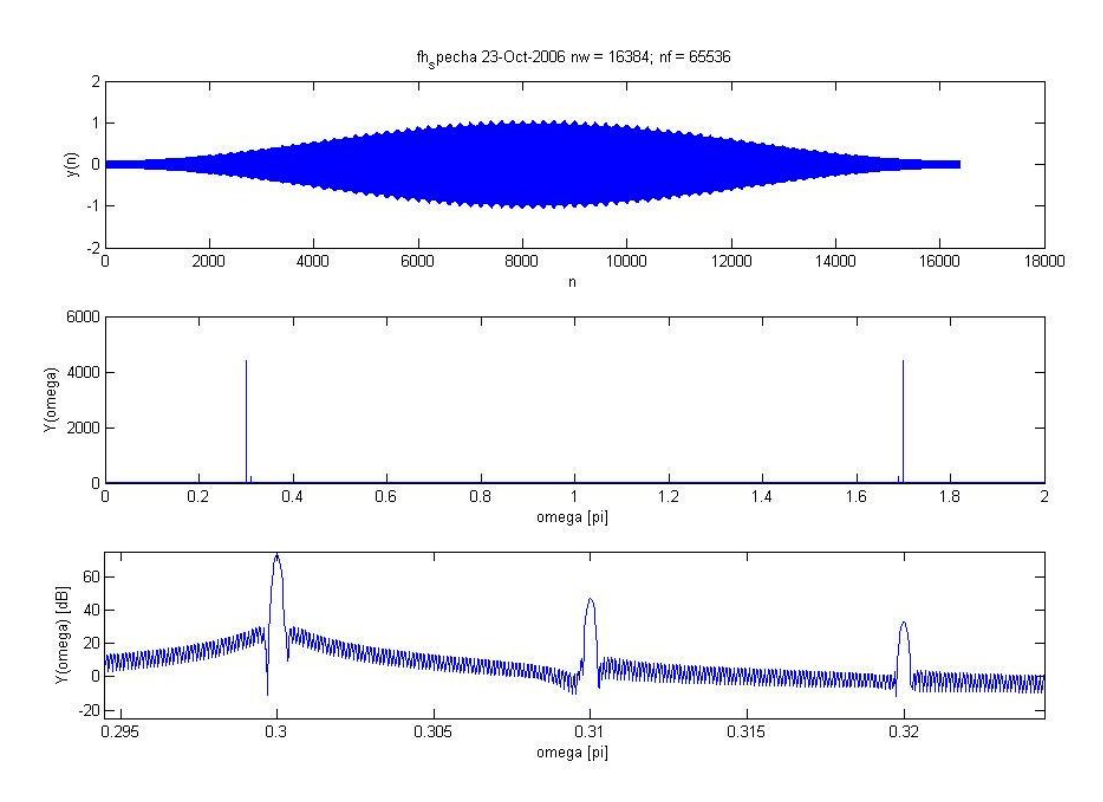

- Abbildung 25: Spektrum vom Signal GEMISCH.MAT (Hammingfensterung) -

Mit Hilfe des Hammingfensters lassen sich die Frequenzen bereits in der linearen Darstellung deutlich erkennen (Abbildungen 25, 26):

 $f_1 = 0.3 f_a$ ,  $f_1 = 0.31 f_a$ ,  $f_1 = 0.32 f_a$ 

GEORG-SIMON-OHM<br>FACHHOCHSCHULE<br>NÜRNBERG

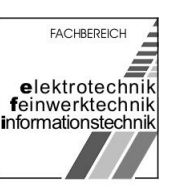

Versuch Spektralanalyse

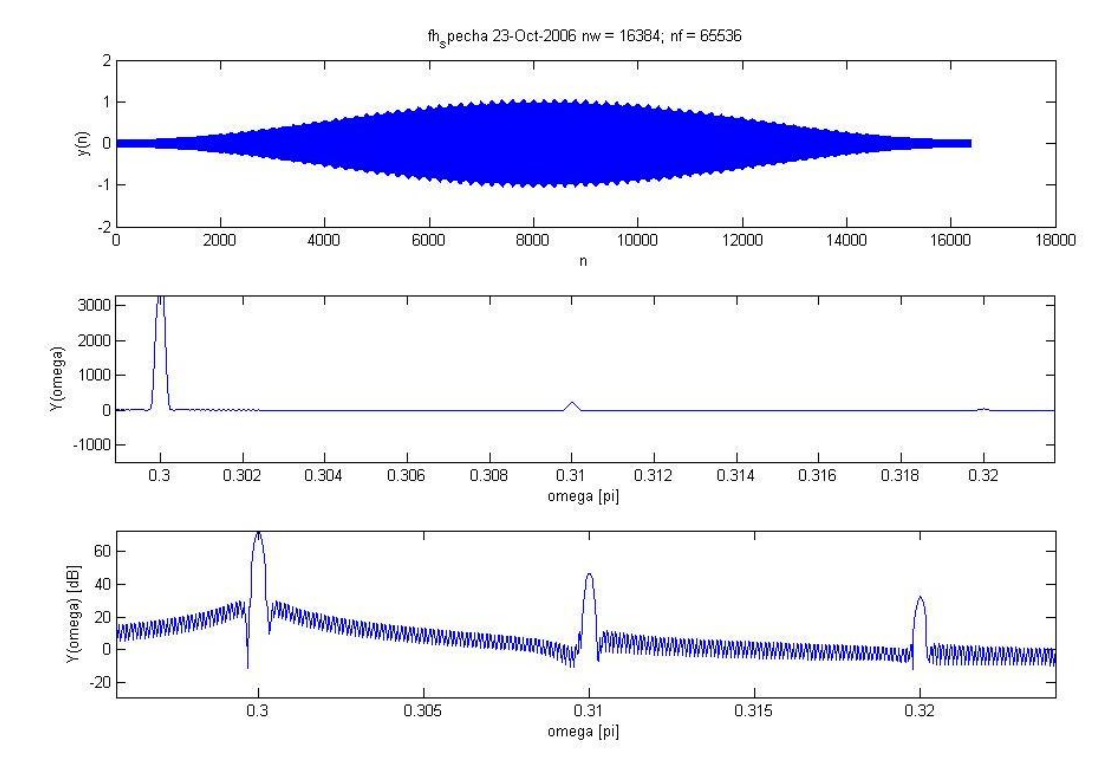

- Abbildung 26: Ausschnitt des Spektrums Spektrum vom Signal GEMISCH.MAT (Hammingfensterung) -

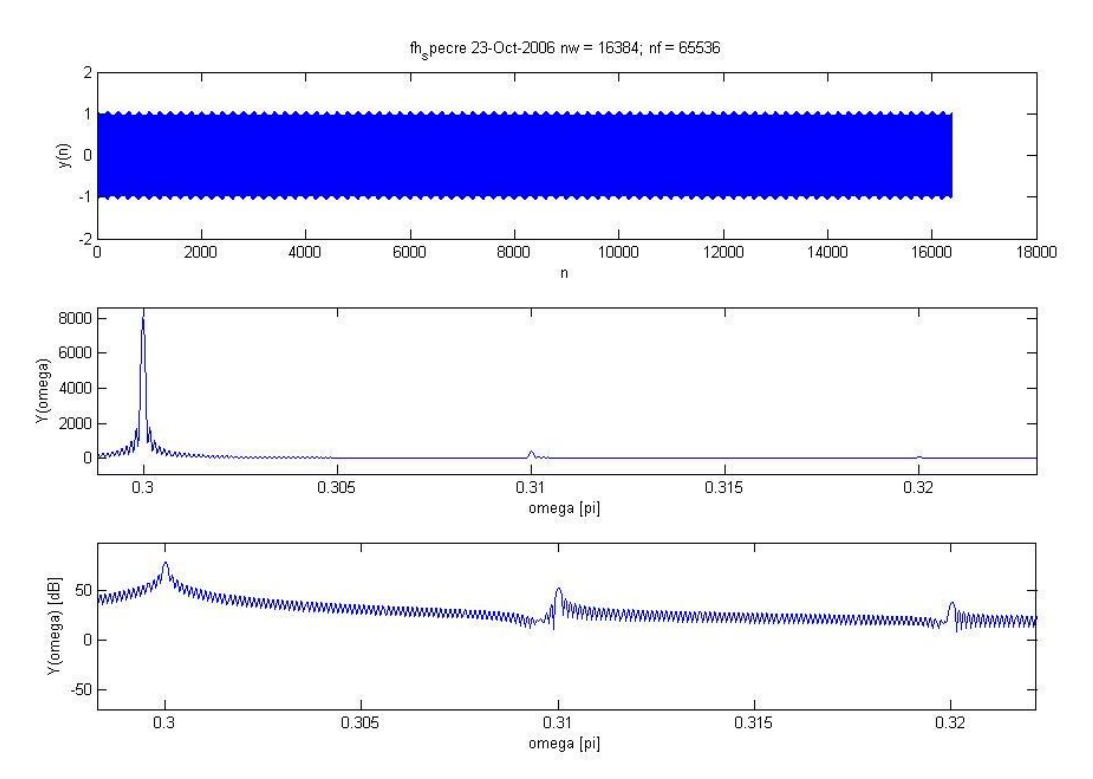

- Abbildung 27: Vergleich der linearen und logarithmischen Darstellung des Spektrums vom Signal GEMISCH.MAT (Rechteckfensterung) -

<span id="page-29-0"></span>Versuch Spektralanalyse

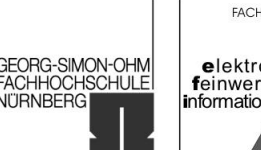

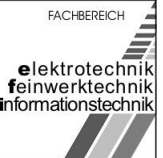

Zusätzlich wurden zum Vergleich die lineare und die logarithmische Darstellung des Spektrums mit Rechteckfensterung aufgenommen (Abbildung 27). Dieser zeigt, dass die logarithmische Darstellung ein genaueres Spektrum liefert.

## 5.6. Analyse von Sprachsignalen

Für die Aufzeichnung der Sprachsignale stand uns das Programm Creative Wave Studio im Labor nicht zur Verfügung. Wir mussten daher die Signale mit einem Laptop und dem Programm Audio Recorder von Windows XP aufzeichnen. Die Abtastfrequenz von 22,05 kHz und die Samplebreite 32 bit ließen sich nicht verändern. Aus Zeitgründen wurde der Versuch nur mit dem Sprachlaut "a" durchgeführt.

Die Wavedatei für das hohe "a" wurde mit Matlab analysiert:

VarAhoch = wavread('hohes-a.wav') VarAhoch = VarAhoch' mean (VarAhoch) fh\_specha (VarAhoch, 2^16, 2^16, 0, 0.1)

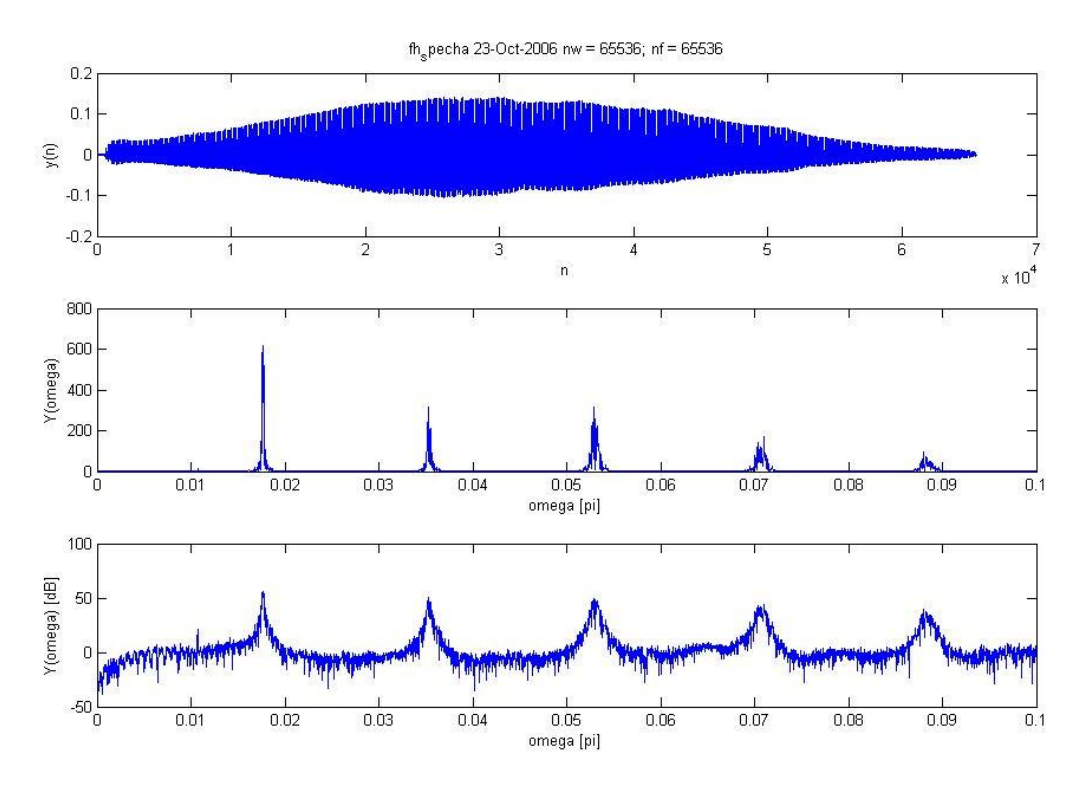

- Abbildung 28: Spektrum des hohen "a" (Hammingfensterung) -

**FACHBEREICH** GEORG-SIMON-OHM<br>FACHHOCHSCHULE<br>NÜRNBERG elektrotechnik<br>feinwerktechnik informationstechnik

Versuch Spektralanalyse

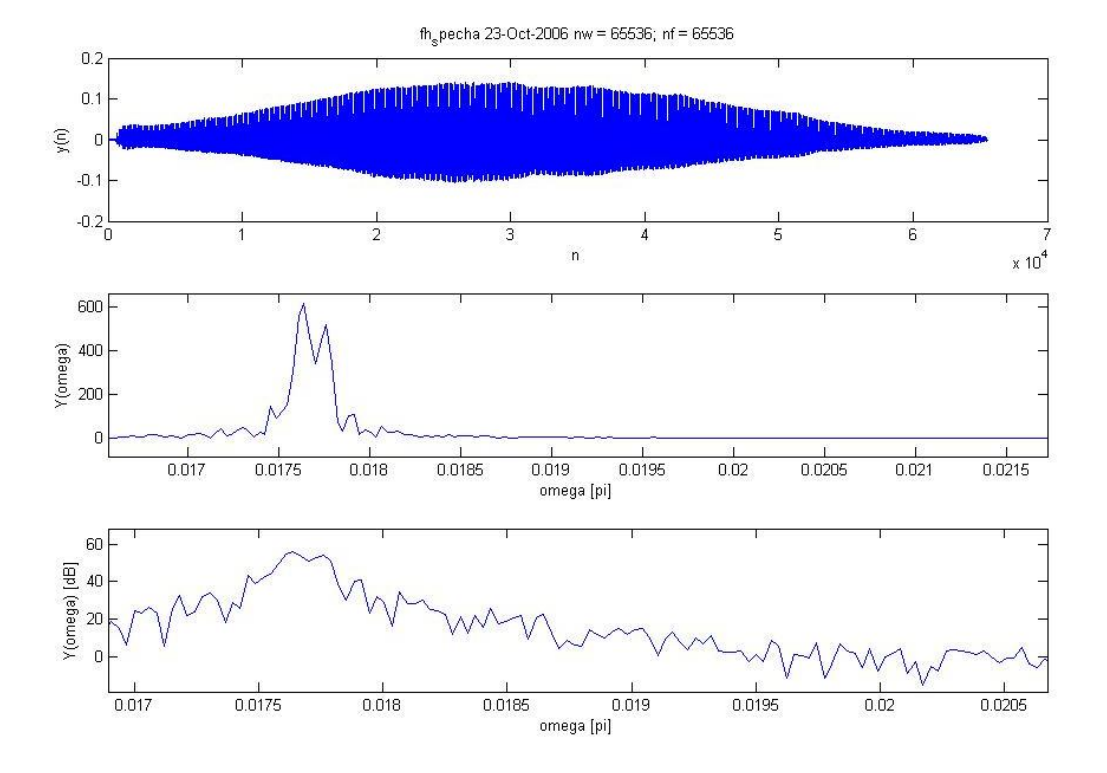

- Abbildung 29: Ausschnitt des Spektrums des hohen "a" (Hammingfensterung) -

Insbesondere aus Abbildung 29 lässt sich gut die Pitchfrequenz bestimmen:

$$
f_0 = 0.0177 \cdot \frac{f_a}{2} = 0.0177 \cdot \frac{22.05kHz}{2} = 195.14 Hz
$$
  
\n
$$
F_1 \approx 0.037 \cdot \frac{f_a}{2} = 0.037 \cdot \frac{22.05kHz}{2} = 408 Hz
$$
  
\n
$$
F_2 \approx 0.052 \cdot \frac{f_a}{2} = 0.052 \cdot \frac{22.05kHz}{2} = 573 Hz
$$

Im Anschluss wurde noch die Wavedatei mit einem tiefen "a" mit Matlab analysiert:

```
VarAhoch = wavread('tiefes-a.wav')
VarAhoch = VarAhoch'
mean (VarAhoch)
fh specha (VarAhoch, 2^16, 2^16, 0, 0.1)
```
FACHBEREICH GEORG-SIMON-OHM<br>FACHHOCHSCHULE<br>NÜRNBERG elektrotechnik<br>feinwerktechnik<br>informationstechnik

Gruppe 4 im WS 2006/07

Versuch Spektralanalyse

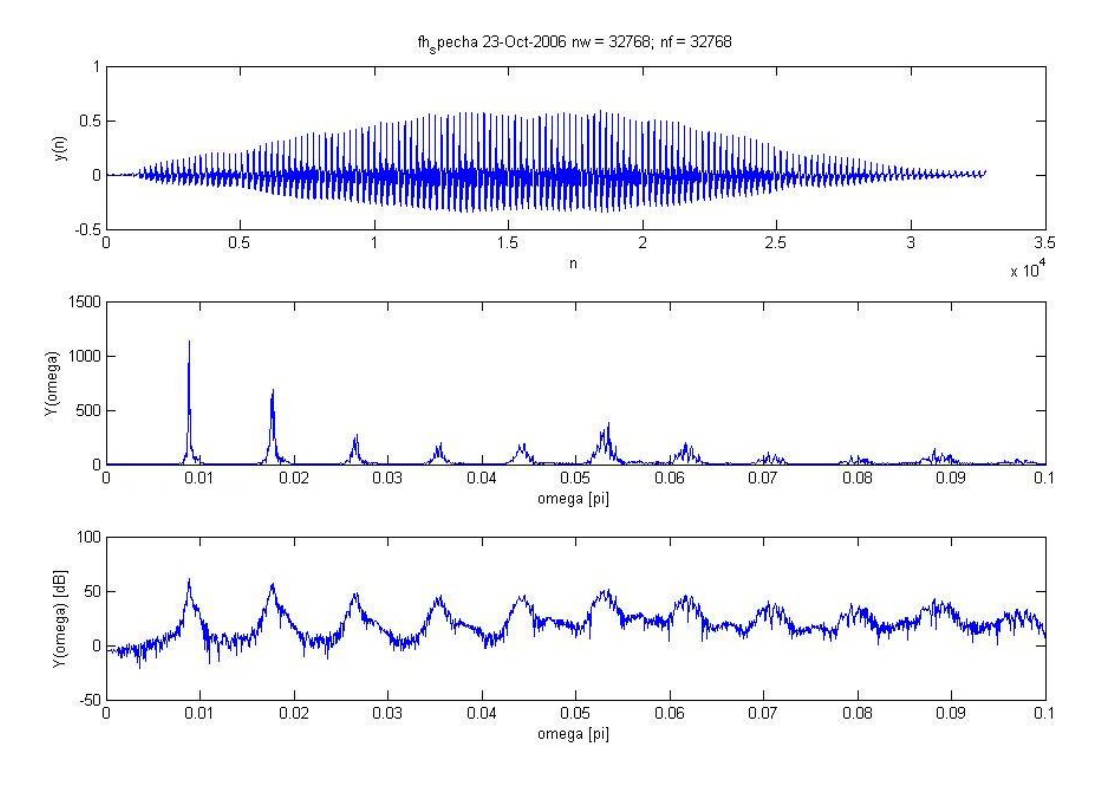

- Abbildung 30: Spektrum des tiefen "a" (Hammingfensterung) -

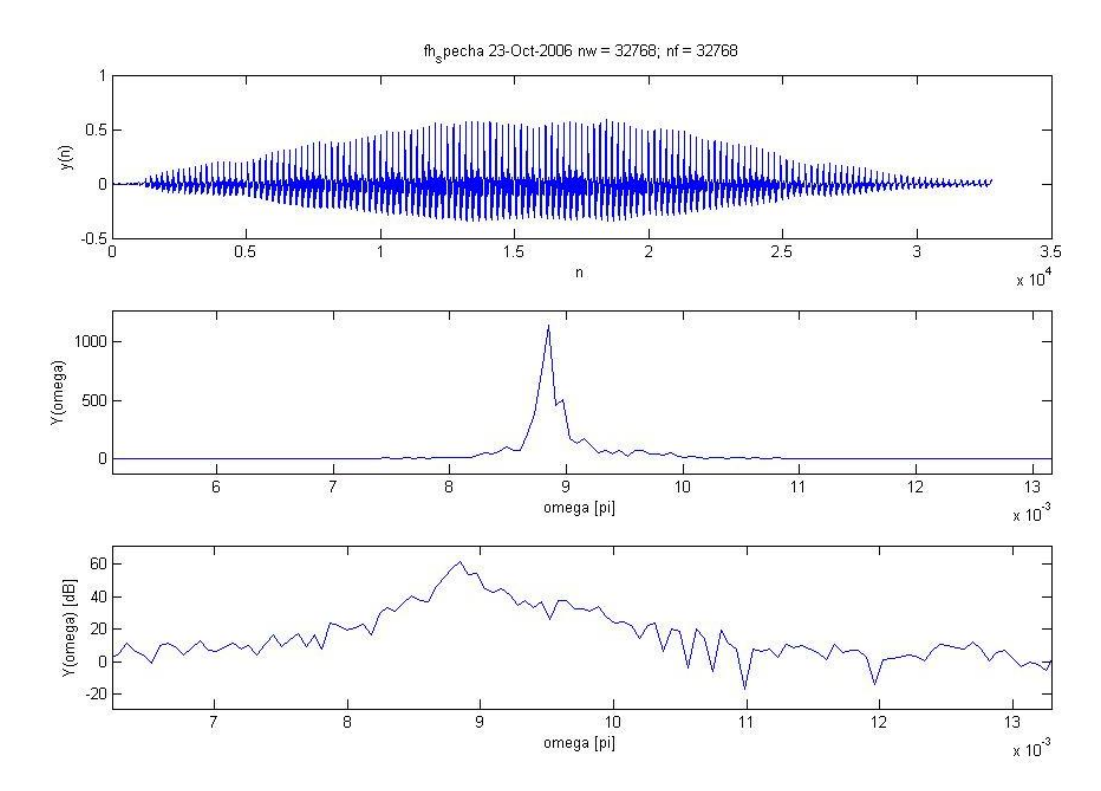

- Abbildung 31: Ausschnitt des Spektrums des tiefen "a" (Hammingfensterung) -

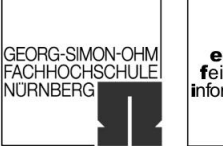

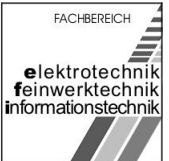

Aus Abbildung 31 lässt sich gut die Pitchfrequenz bestimmen:

$$
0,0088 \cdot \frac{f_a}{2} = 0,0088 \cdot \frac{22,05kHz}{2} = 97,02Hz
$$
  

$$
F_1 \approx 0,018 \cdot \frac{f_a}{2} = 0,018 \cdot \frac{22,05kHz}{2} = 198Hz
$$
  

$$
F_2 \approx 0,027 \cdot \frac{f_a}{2} = 0,027 \cdot \frac{22,05kHz}{2} = 298Hz
$$

Breitschaft, Marco **Milewski, Mario Milewski**, Mario Uhl, Michael

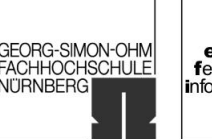

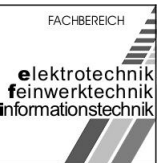

#### <span id="page-33-0"></span>Versuch Spektralanalyse

## 6 Versuchsauswertung

## 6.1. Aufgabe 6.1

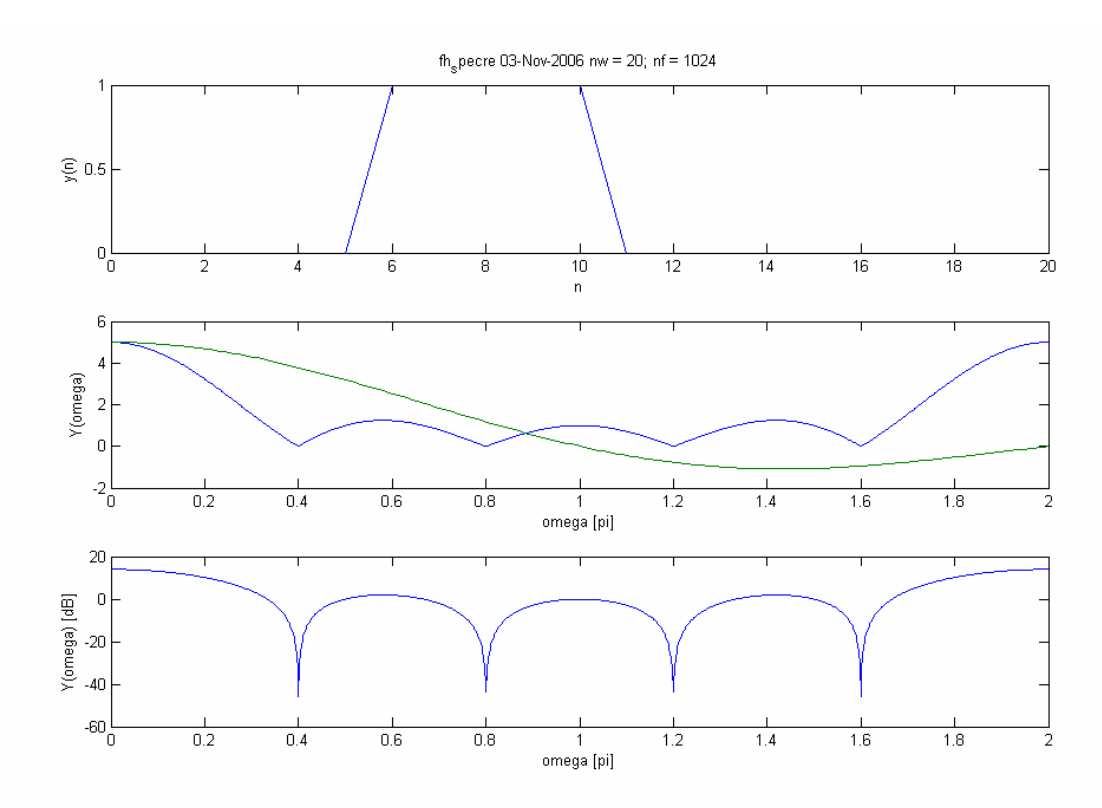

- Abbildung 32: Vergleich Messung 5.2 / theoretischer Verlauf (Rechteckfensterung) -

### 6.2. Aufgabe 6.2

siehe Aufgaben 5.3 und 5.4.

#### 6.3. Aufgabe 6.3

Die Amplitudenverhältnisse zwischen den Haupt- und Nebenmaxima sind sehr groß. Daher werden die Nebenmaxima in der linearen nicht deutlich genug angezeigt. Die logarithmische Darstellung bildet diese besser ab.

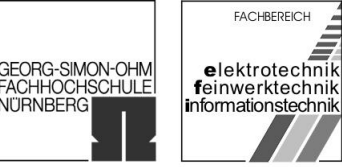

<span id="page-34-0"></span>Gruppe 4 im WS 2006/07 Versuch Spektralanalyse

### 6.4. Aufgabe 6.4

Die Pitchfrequenzen und die Formanten  $F_1$  und  $F_2$  wurden in Aufgabe 5.6 berechnet. Das hohe "a" wurde in die Formantkarte (Abbildung 33) eingetragen.

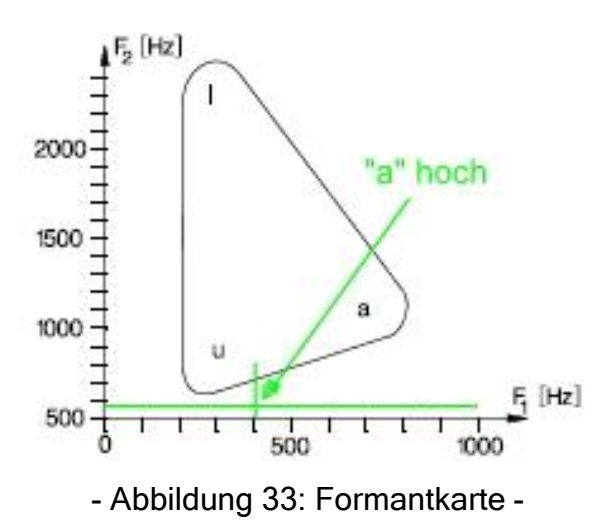

Weitere Betrachtungen sind wegen der unter Aufgabe 5.6 beschriebenen Problematik nicht möglich.